# IBM Tivoli Enterprise Console 버전 3.8.0 수정팩 3

날짜: 2004 년 7 월 2 일

이름: 3.8.0-TEC-FP03

구성요소: IBM® Tivoli Enterprise Console® 버전 3.8

PTF 번호: U498075

주: 이 정보와 이 정보가 지원하는 제품을 사용하기 전에, 이 문서의 끝에 있는 "주의사항" 을 읽으십시오.

### 초판(2004 년 7 월)

이 문서는 새 개정판에 별도로 명시하지 않는 한, IBM Tivoli Enterprise Console 제품 버전 3, 릴리스 8(제품 번호 5698TEC00) 및 모든 후속 릴리스와 수정사항에 적용됩니다.

(C) Copyright International Business Machines Corporation 2004. All rights reserved.

## 목차

수정팩 정보

- 수정팩의 내용
- 이 수정팩이 대체하는 패치
- 지원되는 운영 체제
- 이 수정팩의 새로운 사항
- 수정팩 참고 사항
- 이 수정팩에서 정정된 APAR

설치 및 구성

- 사전 설치 소프트웨어
- 설치 지시사항
- 자국어팩 정보

알려진 결함 및 제한사항

문서 갱신사항

이 수정팩에서 추가되거나 대체된 파일

소프트웨어 지원 문의

주의사항

상표

## 수정팩 정보

## 수정팩 내용

3.8.0-TEC-FP03.tar 파일에는 다음이 포함되어 있습니다.

• readme 파일

- 수정팩의 이미지 보고서
- 수정팩의 CD-ROM 이미지

주: 현재 Readme 파일은 Adobe Acrobat 형식으로만 제공됩니다.

## Tar 파일

완료된 tar 파일인 3.8.0-TEC-FP03.tar 외에도, 수정팩 다운로드 디렉토리에는 수정팩의 다른 구성요소에 대한 tar 파일이 들어 있는 구성요소 서브디렉토리가 포함되어 있습니다. 시간과 디스크 공간을 절약하기 위해 이들 tar 파일 을 이용하여 수정팩의 원하는 부분만을 다운로드할 수 있습니다. tar 파일 구성요소 서브디렉토리에 포함된 파일은 최상위 레벨 디렉토리 및 완료된 tar 파일에서만 사용할 수 있는 readme 파일을 제외하면 3.8.0-TEC-FP03.tar 파 일에 포함된 파일과 동일합니다.

구성요소 서브디렉토리에는 다음이 포함되어 있습니다.

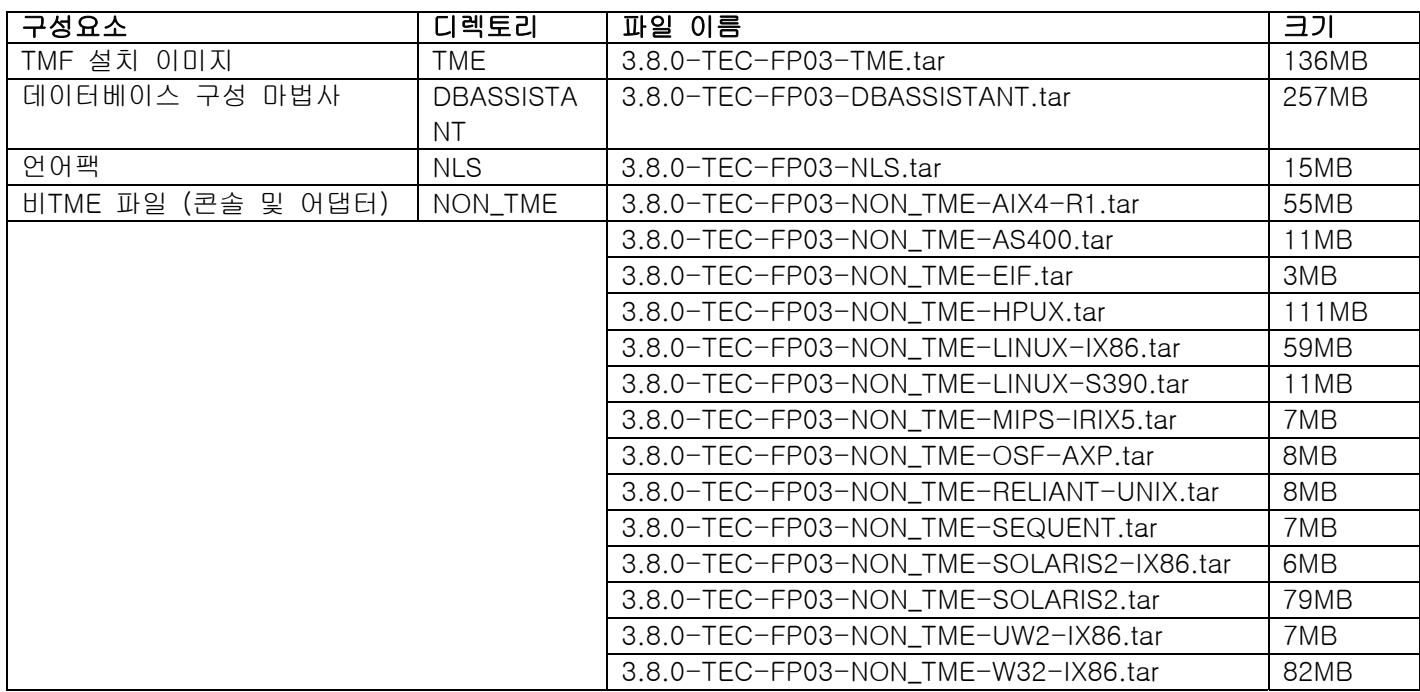

## 이 수정팩이 대체하는 패치

- 이 수정팩은 다음 패치를 대체합니다.
	- 3.8.0-TEC-0001
	- 3.8.0-TEC-0002E
	- 3.8.0-TEC-0003E
	- 3.8.0-TEC-0004E
	- 3.8.0-TEC-FP01
	- 3.8.0-TEC-005E
	- 3.8.0-TEC-0006LA
	- 3.8.0-TEC-0007LA
	- 3.8.0-TEC-0008LA
	- 3.8.0-TEC-0010LA
	- 3.8.0-TEC-ELFALA
	- 3.8.0-TEC-0011LA
	- 3.8.0-TEC-0012LA
	- 3.8.0-TEC-FP02
	- 3.8.0-TEC-0013LA
	- 3.8.0-TEC-0014LA
	- 3.8.0-TEC-0015LA
- 3.8.0-TEC-0016LA
- 3.8.0-TEC-0017LA

# 지원되는 운영 체제

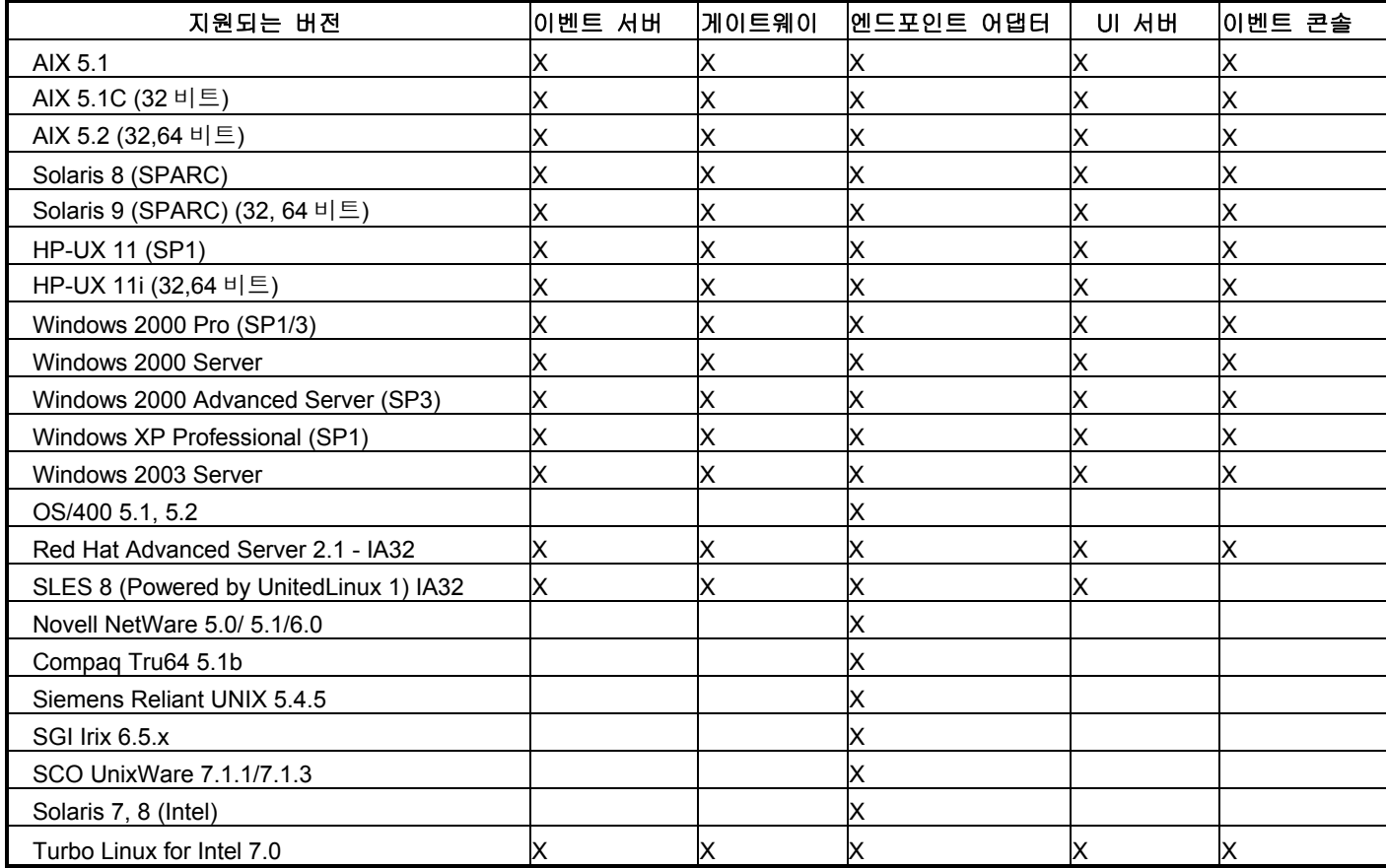

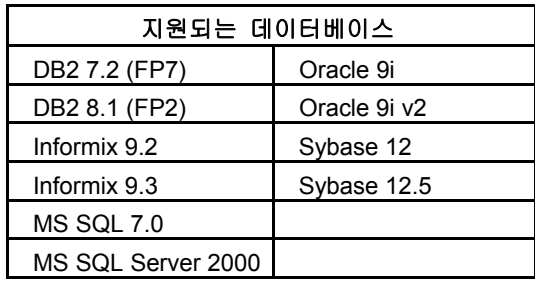

주:

1.) Tivoli Management Framework 버전 3.7.1 은 Linux 시스템에서 RIM 호스트를 지원하지 않습니다.

2.) Tivoli Management Framework 버전 3.7.1 은 HP-UX 시스템에서 DB2® RIM 오브젝트를 지원하지 않습니다.

3.) Microsoft® Windows NT® 운영 체제 시스템은 지원되지 않으나 Windows NT 이벤트 로그 어댑터는

ACF(Adapter Configuration Facility)의 일부분으로서 사용 가능하므로 Windows NT 이벤트 로그 어댑터를 Windows NT 엔드포인트로 분배할 수 있습니다.

4.) Solaris 는 Solaris 운영 환경을 가리키며 이하 Solaris 로 지칭합니다.

## 이 수정팩의 새로운 사항

이 절에서는 Tivoli Enterprise Console 버전 3.8 수정팩 3 의 변경 정보를 제공합니다.

- 이 수정팩은 강화된 로그 파일 어댑터를 사용합니다. 기존의 어댑터와 같은 유형의 강화된 로그 파일 어댑 터는 같은 시스템에서 사용할 수 없습니다. 강화된 로그 파일 어댑터에 대한 세부사항은 설치 및 구성 절을 참조하십시오.
- wstoptecgw 명령의 새 버전을 Tivoli Enterprise Console 버전 3.8 에서 사용할 수 있습니다. 이 명령에 대 한 설명은 문서 갱신사항 절을 참조하십시오.
- Tivoli Enterprise Console의 버전 및 개정 정보는 도움말 → 프로그램 정보를 누르면 표시됩니다.
- EIF(Event Intergration Facility) 구성 파일에서 다음 키워드를 사용하여 이벤트를 송신하기 전에 대상 서버를 ping 하도록 이벤트 전달을 구성할 수 있습니다.

### PingTimeout

ping 호출이 대상 서버에 액세스하는 데 필요한 최대 시간초과(초). PingTimeout 을 지정하지 않으면, EIF 는 소켓 연결 호출을 호출하기 전에 ping 호출을 실행하지 않습니다.

#### NumberOfPingCalls

대상 서버가 사용 가능한지 판별하기 위해 호출하는 ping 함수의 횟수. 일부 TCP/IP 구성으로 인해 대상 서버가 언플러그된 후 첫 번째 ping 호출은 리턴을 완료할 수 있습니다. 해당 키워드의 기본값은 3 입니다.

## 수정팩 참고 사항

수정팩을 설치하기 전에 다음 참고사항을 읽으십시오. 강화된 로그 파일 어댑터의 설치 및 구성에 대한 새로운 정 보도 읽으십시오. 문서 갱신사항 절에는 이 수정팩 관련 문서 변경사항이 들어 있습니다.

- 운영 체제 고유 명령에 대한 정보는 해당 운영 체제의 참조서를 보십시오.
- tec\_gateway\_sce 어댑터 구성 프로파일 및 게이트웨이에서 이벤트 트래픽을 제어하는 역할에 대한 정보는 IBM Tivoli Enterprise Console EIF(Event Integration Facility) 버전 3.8 사용자 안내서를 참조하십시오.
- 수정팩을 설치한 후에 원래 구성을 복원하려면 다음 파일을 백업하십시오.
	- o .tec\_config 파일
	- o .wic 파일 확장자를 가진 파일
	- o Tivoli 오브젝트 데이터베이스(세부사항은 IBM Tivoli Enterprise Console 설치 안내서 참조)
- 일반 콘솔 기본 설정에서 이벤트 표시기에 있는 최대 이벤트 수 옵션을 0 으로 설정하면 이벤트 표시기의 필 터 기준에 맞는 모든 이벤트가 표시됩니다. 원래 콘솔 이벤트 표시기에 있는 최대 이벤트 수(0 으로 설정하 기 전에) 이하인 최대 이벤트 수를 표시하도록 이벤트 표시기를 구성하면 이벤트 표시기 기본 설정은 변경되 지 않습니다.
- 호스트 TMR(Tivoli Management Region)을 유지보수 모드로 실행 중인 경우, 비관리 콘솔을 이벤트 서버에 연결할 수 없습니다.
- 게이트웨이에 SCE(State-based Correlation Engine) 및 필터링을 사용하는 경우에는 다음 구성 옵션을 IBM Tivoli Management Framework 이벤트 싱크 구성 파일(eventsink.cfg)에 설정해야 합니다. max-num-events-to-send=1

## 이 수정팩에서 정정된 APAR

이 절에는 수정팩에서 수정된 APAR 에 대한 정보가 있습니다.

APAR IY37108

증상: Windows® 시스템에서 실행 중인 이벤트 콘솔의 경우, UI 서버 작동을 중지하고 이벤트 표시기를 시작하면 UI 서버 오류 메시지가 표시됩니다. 그러나 다른 창을 표시하고 이벤트 표시기를 다시 표시하면 이벤트 표시기가

응답하지 않으며 UI 서버 오류 메시지는 Alt+Tab 키를 눌러야 표시됩니다. UI 서버 오류 메시지가 표시된 후 확인을 누르면 이벤트 표시기를 사용할 수 있습니다. 해결: 이벤트 표시기 및 오류 메시지가 표시되도록 이벤트 표시기 및 오류 메시지 표시에 다른 메소드를 사용합니 다 .

#### APAR IY38047

증상: 태스크 실행 GUI 에 기본 태스크 라이브러리 policy 에서 허용된 엔드포인트 및 관리 노드 뿐만 아니라, 모든 관리 노드 및 엔드포인트의 호스트 이름이 표시됩니다.

해결: 태스크 라이브러리 policy 에서 지정하는 엔드포인트 및 관리 노드의 호스트 이름만이 표시됩니다.

#### APAR IY38500

증상: 이벤트 서버가 작동을 중지하고 이벤트 표시기가 실행되지 않는 경우, 요약 또는 우선순위 보기가 열려 있으 면 오류 메시지가 표시되지 않습니다. 해결: 오류 메시지가 표시됩니다.

APAR IY39339

증상: 지우기 이벤트에 같은 이벤트 클래스가 있으면 create\_clearing\_event() 선언문을 사용하여 다중 지우기 이벤 트를 작성할 수 없습니다. 첫 번째 지우기 이벤트는 작성되지만 다음부터는 실패합니다. 해결: 같은 이벤트 클래스가 있는 다중 지우기 이벤트를 작성할 수 있습니다.

APAR IY39758

증상: Linux 플랫폼에서 어댑터가 중지되면 당시 실행 중이 아니었던 경우에도 syslogd 프로세스가 시작됩니다. 해결: 어댑터 중지 시 실행 중이 아닌 syslogd 프로세스는 시작되지 않습니다. 어댑터 중지 시 실행 중이었던 syslogd 프로세스는 다시 시작됩니다.

APAR IY40622

증상: 다중 컬럼 정렬을 이벤트 표시기에서 수행 시 첫 번째 이벤트는 정렬되지 않습니다. 해결: 이벤트가 모두 올바르게 정렬됩니다.

APAR IY41667

증상: 로그 파일 어댑터에서 LIST\_OF\_STRING 유형의 슬롯 주변 대괄호([])를 작은따옴표 표시(')로 묶습니다. 이는 서버 구문 구문 분석기 오류를 일으킵니다.

해결: 로그 파일 어댑터는 더 이상 작은따옴표 표시로 대괄호를 묶지 않습니다. 대괄호로 묶여 있는 슬롯을 작은따 옴표 표시로 묶으려면 PRINTF 문을 사용하여 FMT 파일을 변경하십시오. 예를 들면 다음과 같습니다.

-tmp\_msg \$1 msg PRINTF("'%s'",tmp\_msg)

APAR IY42111

증상: 현재 EIF 설계에 캐시 파일에 대한 독점적 읽기/쓰기 액세스가 있는 어댑터 명령이 필요하므로 wpostzmsg 명령이 스크립트에서 실행되면 명령은 중지됩니다.

해결: 이 문제점을 해결하려면 다음 옵션 중 하나를 사용하여 구성 파일을 지정하십시오.

- BufferEvents=NO
- BufEvtPath=<specify\_path\_with\_write\_access>

APAR IY43295

증상: 룰에 영어 이외의 텍스트가 있으면 룰 컴파일에 실패합니다.

해결: 룰 구문 분석기를 갱신하여 룰에 있는 영어 이외의 텍스트를 올바르게 처리합니다. 텍스트는 UTF-8 형식이 어야 합니다.

APAR IY45167 증상: 그래픽 룰 빌더에 표시되는 일부 문자가 올바르지 않게 표시됩니다. 해결: 문자가 올바르게 표시됩니다.

#### APAR IY45644

증상: 최대 이벤트 문자열 길이를 초과하는 SNMP 어댑터에 대해 substr 문으로 구문 분석한 슬롯은 malloc 실패를 일으키며 이벤트는 버립니다.

해결: 경고 메시지가 표시되며 이벤트를 보냅니다.

#### APAR IY45978

증상: 두 개의 백슬래시(₩₩)가 있는 슬롯을 사용하여 exec\_program 선언문으로 전달되는 매개변수 또는 변수가 잘리며 두 개의 백슬래시는 제거됩니다. 이 문제점은 백슬래시 문자, x5C 와 같은 ASCII 코드가 있는 일본어 문자에 서 발생합니다.

해결: 백슬래시가 보유되며 매개변수 또는 변수가 잘리지 않습니다.

#### APAR IY46751

증상: 게이트웨이를 Tivoli Enterprise Console 서버에 연결하지 못하면 다음 잘못된 오류 메시지가 tec\_gateway 추 적 로그에 작성됩니다.

송신 이벤트 실패 errno=35 - TEC 서버가 작동 중지되었거나 사용 가능한 포트가 없음

해결: 다음 오류 메시지가 로그에 작성됩니다.

송신 이벤트 실패 errno=35 - TEC 서버에 연결할 수 없음

### APAR IY46861

증상: 클래스 필터에 외부 절이 있는 룰이 사용되고 tell\_err() 선언문이 사용되면, 다음 메시지와 유사한 오류 메시 지가 tell\_err() 선언문에 지정되는 파일에 작성됩니다.

\*\*\* RUNTIME 404 \*\*\* 올바르지 않은 호출 : 알 수 없는 잘못된 선언문/0. 해결: 오류 메시지가 더 이상 로그에 작성되지 않습니다.

#### APAR IY46891

증상: 이벤트 콘솔의 Java® 버전이 관리 노드를 모두 표시하지 않습니다. 해결: 관리 노드가 모두 표시됩니다.

#### APAR IY47079

증상: forward\_event() 또는 re\_send\_event\_conf() 선언문의 구성 파일에서 ConnectionMode=connection less가 지 정되는 경우, 대상 서버가 사용 불가능하면 tec\_rule 프로세스는 최대 4 분까지 이벤트 처리를 일시 중단합니다. 해결: PingTimeout 및 NumberOfPingCalls 구성 키워드가 추가되어 이벤트를 송신하기 전에 이벤트 전달에서 대상 서버를 ping할 수 있습니다. 자세한 정보는 이 수정팩의 새로운 사항 절을 참조하십시오.

APAR IY47646

증상: UNIX® 플랫폼에서 실행 중인 Tivoli Enterprise Console 서버가 종료되면 비 TME® 이벤트가 손실됩니다. 해결: tec\_server 프로세스가 수정되어 UNIX 플랫폼에서 이벤트 서버가 종료되는 순서 동안 이벤트 손실을 막습니 다.

#### APAR IY47708

증상: 하나 또는 두 개의 이벤트를 선택하고 ACK 또는 CLOSE 누름 단추를 이벤트 콘솔 GUI 의 Java 버전에서 사 용하면 8 초 동안 누름 단추를 사용할 수 없습니다. 해결: 하나 또는 두 개의 이벤트를 선택한 경우 누름 단추를 즉시 사용할 수 있습니다.

#### APAR IY48053

증상: 이벤트 싱크에서 받은 이벤트가 올바르게 형식화되지 않았으므로 상태 연관 함수가 이벤트를 제거합니다. 해결: 상태 연관 함수가 이벤트를 제거하지 못하도록 tec\_gateway 프로세스가 수정되었습니다. 또한 구성 매개변수 를 구성해야 합니다. 자세한 정보는 이 Readme 파일의 수정팩 참고 사항 절을 참조하십시오.

#### APAR IY48227

증상: UNIX 시스템에서 TME 어댑터의 자동 시작 정보가 rc.nfs 파일에 정의되었습니다. Tivoli Enterprise Console, 버전 3.8 에서 시작 정보는 rc.tecad\_logfile 파일로 이동되었습니다. 그러나 자동 시작 정보는 rc.nfs 파일에서 제거 되지 않았으며 오류 메시지가 로그에 작성됩니다. 해결: 자동 시작 정보를 rc.nfs 파일에서 제거했습니다.

APAR IY48310 증상: 로그 파일 형식 편집기가 패턴 일치를 일관되게 수행하지 않습니다. 해결: 로그 파일 형식 편집기는 패턴 일치를 일관된 방법으로 수행합니다. APAR IY48565 증상: IBM *Tivoli Enterprise Console 명령 및 태스크 참조서* 78 페이지에 있는 wrb 명령의 -imptgtdata 옵션이 올바

르지 않습니다.

해결: 올바른 정보는 문서 갱신사항 절을 참조하십시오.

APAR IY48723

증상: 사용자 정의 상태의 열거 ID 가 숨기기 상태 아이콘에 표시됩니다. 해결: 상태가 표시됩니다. 아이콘에서 커서를 일시정지하면 완전한 상태 텍스트가 표시됩니다.

APAR IY49070

증상: 룰 프로파일 지시문에 대한 제한사항을 설명하도록 IBM Tivoli Enterprise Console 버전 3.8 룰 빌더 안내서를 갱신해야 합니다.

해결: 갱신된 설명은 문서 갱신사항 절을 참조하십시오.

APAR IY49078

증상: cache.dat 파일이 손상되면, Tivoli Enterprise Console Java EIF 라이브러리가 TECAgent.sendEvent() 호출에 서 무한하게 블록화됩니다.

해결: 손상된 cache.dat 파일은 cache.file.corrupt 로 이름이 바뀌며 새 캐시 파일이 생성되고 이벤트는 서버로 송 신됩니다.

APAR IY49270

증상: 영어 이외의 텍스트는 그래픽 룰 빌더 조건 요약 및 조치 요약 필드에서 올바르지 않게 표시됩니다. 해결: 영어 이외의 텍스트도 올바르게 표시됩니다.

APAR IY49393

증상: HP Openview 어댑터의 비 TME 버전이 디렉토리 이름 중 하나에 공백이 있는 디렉토리 경로에 설치되면 다 음 메시지가 표시됩니다.

E:₩TECHPOV₩BIN>Files₩HP₩bin₩gen\_lrf E:₩Program Files₩HP

시스템에서 지정된 경로를 찾을 수 없습니다.

E:₩TECHPOV₩BIN>E:₩Program₩bin₩ovaddobj

E:₩Program₩lrf₩tecad\_hpov.lrf

시스템에서 지정된 경로를 찾을 수 없습니다.

해결: HP Openview 어댑터를 공백이 있는 디렉토리 경로에 설치할 수 있습니다.

APAR IY49554

증상: 이벤트 그룹의 역할 권한을 이벤트 콘솔 GUI 에서 수정할 수 있으나, 권한을 명령행에서 갱신할 수 없습니다. 해결: 명령행을 사용하여 역할 권한을 변경할 수 있습니다. 예를 들어, 다음 명령을 사용하여 super 및 senior 권한 이 있는 이벤트 그룹이 작성된다고 가정합니다.

wconsole -assigneg -h *host* -u user -p password -C Console1 -E EG1 -r super:senior 다음 명령은 권한을 admin 및 user 로 변경합니다.

wconsole -assigneg -h *host* -u user -p password -C Console1 -E EG1 -r admin:user

APAR IY49600

증상: 이벤트 콘솔을 사용하여 이벤트를 수정하면 tec\_dispatch 프로세스가 예기치 않게 종료됩니다. 해결: tec\_dispatch 가 예기치 않게 종료되지 않은 상태에서 이벤트를 수정할 수 있습니다.

APAR IY49696

증상: convert\_gm\_time() 선언문이 지정되는 시간을 변환하지 않습니다. 해결: convert\_gm\_time() 선언문이 지정되는 시간을 올바르게 변환합니다. APAR IY49711

증상: Tivoli Enterprise Console 요청 메시지의 BAROC 구문분석에 실패하면 tec\_dispatch 프로세스가 예기치 않게 종료됩니다. 예를 들어, 룰 처리로 인해 슬롯 속성이 예약어로 설정되면 문제점이 발생할 수 있습니다. 해결: 예약어를 슬롯 속성에 사용할 수 있도록 BAROC 처리가 변경되었습니다.

APAR IY49757

증상: tec\_gateway 프로세스에서 손상된 캐시 파일 삭제 시 시스템 자원을 모두 사용합니다. 해결: 손상된 캐시 파일이 제거되었습니다.

APAR IY50024

증상: 어댑터 gencds 명령이 CDS 파일을 작성하는 데 시간이 많이 걸립니다. 해결: CDS 파일이 적당한 시간 내에 작성됩니다.

APAR IY50115

증상: 단일 포트 벌크 데이터 전송을 사용 중이며 RIM 호스트에 l 자로 시작하는 이름이 있으면, Java 이벤트 콘솔 에서 다음 오류를 생성할 수 있습니다.

RDBMS 에 연결할 수 없음

해결: 갱신된 jcf.jar 파일을 Tivoli Enterprise Console 제품에 패키지하여 이 문제점을 정정합니다.

APAR IY50376

증상: IBM Tivoli Enterprise Console 버전 3.8 참조서에 기본 .tec\_config 파일에 제공되는 모든 매개변수에 대해 설 명이 되어 있지 않습니다.

해결: 매개변수 목록 및 설명은 문서 갱신사항 절을 보십시오.

APAR IY50458 증상: IBM Tivoli Enterprise Console 버전 3.8 설치하기 전에 문서에 first\_instance() 및 all\_instances() 선언문이 올 바르지 않게 설명되어 있습니다. 해결: 올바른 설명은 문서 갱신사항 절을 보십시오.

APAR IY50466

증상: 캐시 파일을 지우도록 비어 있는 이벤트를 송신하면 비어 있는 이벤트도 처리됩니다. tec\_gateway 레벨에서 버려지므로 널(null) 이벤트는 중요하지 않지만, LCF 및 Framework 게이트웨이 레벨에서 과부하를 일으킵니다. 해결: 더 이상 비어 있는 이벤트를 처리하지 않습니다.

APAR IY50550

증상: 중첩(nest)된 ACP 프로파일이 엔드포인트 어댑터에서 삭제되지 않습니다. 해결: 중첩된 ACP 프로파일이 엔드포인트 어댑터에서 삭제됩니다.

APAR IY50558 증상: wstopesvr 명령이 적당한 시간 내에 완료되지 않습니다. 해결: 종료 동안의 tec\_rule 처리를 변경하여 더 빨리 종료됩니다.

APAR IY50864 증상: 확장된 기간 동안 추적하는 룰을 사용하면 Tivoli Enterprise Console 이 중지됩니다. 해결: Tivoli Enterprise Console 을 중지시키지 않도록 프로세스를 추적하는 규칙의 문제점을 정정했습니다.

APAR IY50866 증상: 이벤트 전달 시 BufferFlushRate 매개변수 및 사용법에 관해 IBM Tivoli Enterprise Console 버전 3.8 룰 빌더 안내서를 갱신해야 합니다. 해결: 갱신에 대한 내용은 문서 갱신사항 절을 참조하십시오.

8

APAR IY50909

증상: Logfile 형식 편집기를 다음 환경에서 시작하면 Tivoli Management Framework files\_transfer 함수가 실패합니 다.

- 1. ACF 가 UNIX 관리 노드에 설치되어 있습니다.
- 2. TMR 서버가 Windows 플랫폼에 설치되어 있습니다.
- 3. 이벤트 서버가 UNIX 관리 노드에 설치되어 있습니다.

다음 오류 메시지가 표시됩니다.

FRWTE0002E 'files\_transfer' 저장/종료 시 조작 오류 해결: 로그 파일 형식 편집기가 올바르게 닫히며 오류가 표시되지 않습니다.

APAR IY50978

증상: 어댑터 구성 프로파일(ACP)에 변경된 사항이 분배될 때 프로파일 사본에서 변경되지 않았습니다. 해결: 프로파일 사본에도 변경사항이 적용되었습니다.

APAR IY51053

증상: 태스크 실행 창이 열리고 대량의 관리 노드가 있으면 오류 메시지가 표시됩니다. 해결: 대량의 관리 노드가 있는 경우 창이 올바르게 열립니다.

APAR IY51105

증상: 어댑터 시작 시간이 Tivoli Enterprise Console 버전 3.6.2 어댑터에 필요한 시작 시간보다 깁니다. 해결: 어댑터를 시작하는 데 필요한 시간을 개선하도록 처리를 변경했습니다.

APAR IY51189

증상: DB2® 제품에서 데이터베이스 테이블 공간을 MRT(minimum recovery time)를 사용하여 구성하면, wtdbspace 명령 결과가 올바르게 표시되지 않습니다. 해결: 결과가 올바르게 표시됩니다.

APAR IY51190

증상: 다음 구성 설정이 re\_send\_event\_conf() 선언문에서 올바르게 기능하지 않습니다.

- getport\_timeout\_seconds
- getport\_timeout\_usec
- getport\_total\_timeout\_seconds
- getport\_total\_timeout\_usec

해결: 이러한 구성이 올바르게 구현되어 있으며 이전에 사용된 시스템의 시간초과 기본값 대신 사용됩니다.

APAR IY51251

증상: 강화된 어댑터에 포함된 FILENAME 형식 파일 속성에 대해 충분히 설명되어 있지 않습니다. 해결: FILENAME 맵핑 속성에 대한 설명 및 예제는 **설치 및 구성** 절에 있는 *강화된 로그 파일 어댑터 구성*을 참조 하십시오.

APAR IY51371 증상: 어댑터 필터에서 UTF-8 데이터의 모니터링에 대해 IBM Tivoli Enterprise Console 버전 3.8 설치하기 전에 문서를 갱신해야 합니다. 해결: 갱신에 대한 내용은 **문서 갱신사항** 절을 참조하십시오.

APAR IY51376 증상: LogSources 구성 키워드가 지정되고 파일 이름에 문자와 일치하는 물음표(?) 패턴이 있으면 어댑터가 로그 파일을 올바르게 읽지 않습니다. 해결: 문자와 일치하는 패턴을 사용하여 지정된 파일 이름이 있습니다.

APAR IY51511

증상: Windows 비 TME 콘솔 자동 설치는 콘솔 실행 또는 CLI 명령 파일에 있는 INSTALL\_DIR 및 JRE\_DIR 항목을 갱신하지 않습니다. 따라서 tec\_console.cmd, wconsole.cmd, wtecexport.cmd 및 wtecimport.cmd 명령이 실패합 니다.

해결: .cmd 파일에 있는 INSTALL\_DIR 및 JRE\_DIR 항목이 올바르게 갱신됩니다.

APAR IY51515 증상: Tivoli Enterprise Console 의 버전 또는 개정을 판별하는 쉬운 방법이 없습니다. 해결: Tivoli Enterprise Console의 버전 및 개정 정보는 **도움말 → 프로그램 정보**를 누르면 표시됩니다.

APAR IY51534

증상: 슬롯이 이미 데이터베이스에 있지 않으면 wsetemsg 명령이 슬롯 값을 설정하지 않습니다. 해결: 슬롯이 클래스에 이미 있는 경우, 슬롯은 데이터베이스의 tec\_t\_slots\_evt 테이블에 추가됩니다. 슬롯이 없으 면 유효하지 않은 슬롯 오류 메시지가 표시됩니다.

APAR IY51636

증상: 태스크 실행 창이 열리고 이벤트 서버가 연결된 TMR(Tivoli Management Region)에 설치되어 있으면 다음 오 류 메시지가 표시됩니다.

ECO2089E: 다음 태스크 라이브러리 프로그램 태그 실패:

T/EC Tasks::fvaix08-region::SelectClass.

tll 파일에 정의된 프로그램 태그 구현을 검증하십시오. 해결: 다중 이벤트 서버가 나타나면 태스크 실행 창이 오류 없이 열립니다. 이 문제점에 대한 태스크 라이브러리 갱

신에 대한 정보는 설치 및 구성 절을 참조하십시오.

APAR IY51659

증상: 기본 웹 서버를 사용하지 않는 경우 비 TME 이벤트 콘솔에서 정보 단추를 사용하면 HTML 정보 페이지가 표 시되지 않습니다.

해결: 이벤트 정보 HTML 페이지를 표시하려면 콘솔을 시작하는 데 기본 버전(JRE 1.3.1) 대신 이전 버전의 JRE 를 사용해야 합니다. JRE 를 설치한 후 콘솔 초기화 스크립트(tec\_console 또는 tec\_console.cmd)가 새 JRE 경로를 참조하도록 수정하십시오. 이 문제점은 IBM Tivoli Enterprise Console 버전 3.8 에 포함되지 않은 웹 서버 사용 시 에만 발생합니다.

APAR IY51865

증상: Windows 시스템에서 compile() 선언문이 WIC 파일을 작성하지 않습니다. 해결: 컴파일 선언문이 WIC 파일을 작성합니다.

APAR IY51866

증상: Windows 시스템의 SNMP 어댑터에서 독일어를 사용하는 경우, 텍스트에 움라우트 기호가 있는 varbind 정보 는 varbind 값을 실제 텍스트가 아닌 16 진수로 변환하게 합니다. 해결: 움라우트 기호가 있는 텍스트가 올바르게 표시됩니다.

APAR IY51877

증상: tec\_compile(), tec\_consult() 및 tec\_reconsult() 선언문을 문서화해야 합니다. 해결: 갱신에 대한 내용은 문서 갱신사항 절을 참조하십시오.

APAR IY52078

증상: IBM Tivoli Enterprise Console 버*전 3.8 설치하기 전에*를 갱신하여 .tec\_config 에 지정된 설치 매개변수는 wsetesvrcfg 명령을 사용하여 설정하면 무시된다는 것을 사용자에게 알려야 합니다. 해결: 갱신에 대한 내용은 **문서 갱신사항** 절을 참조하십시오.

APAR IY52198

증상: INT32 슬롯을 16진 또는 8진으로 송신하면 이벤트에 PARSING\_FAILED 오류를 일으킵니다. 해결: INT32 슬롯을 10진, 16진 또는 8진으로 송신할 수 있으며 올바르게 구문 분석됩니다. exec\_task() 및 exec\_program()에 대한 환경에서 INT32 슬롯은 16진으로 표시됩니다. INT32 슬롯 사용 시 태스크 또는 프로그램으 로부터의 전달이 올바르게 기능합니다.

APAR IY52333

증상: 이벤트 콘솔에서 운영자를 작성하면 다른 운영자를 미지정하도록 할 수 있습니다.

10

해결: 운영자를 지정하면 운영자가 미지정되지 않습니다.

APAR IY52418 증상: 이벤트 서버가 Oracle 데이터베이스에서 실행되고 wdbmaint.sh 스크립트가 실행되면 오류 메시지가 표시되 거나 색인이 갱신되지 않습니다. 해결: 오류 메시지를 생성하지 않고 스크립트가 실행되며 데이터베이스 색인이 올바르게 갱신됩니다.

APAR IY52425

증상: UNIX 로그 파일 어댑터가 ACF 에 지정된 –s 매개변수를 고려하지 않고 syslog 이벤트를 모니터합니다. 해결: 어댑터가 -s 구성 매개변수를 올바르게 인식하며 syslog 이벤트를 적절하게 모니터하거나 무시합니다.

APAR IY52787

증상: Java EIF 의 연결이 끊어지는 경우(예: 사용자 정의 어댑터에서 이벤트를 이벤트 서버로 보내고 즉시 연결을 끊는 경우), 캐시가 삭제되지 않습니다. 해결: EIF 연결이 끊기기 전에 이벤트가 송신되고 캐시는 삭제됩니다.

APAR IY52912

증상: trace2 가 사용 가능한 경우 tec\_ui\_server 프로세스는 중지합니다. 해결: 추적은 더 이상 tec\_ui\_server 프로세스를 중지하지 않습니다.

APAR IY52919

증상: 이벤트가 더 이상 이벤트 데이터베이스에 없는 경우 룰을 사용하여 확장된 슬롯을 갱신하면 RIM\_Failure 가 생성됩니다.

해결: RIM\_Failure 가 생성되지 않습니다. 다음 메시지가 대신 로그에 작성됩니다. 이벤트가 더 이상 존재하지 않습니다. 슬롯에서 갱신이 수행되지 않았습니다.

APAR IY53048

증상: 비TME Windows 어댑터 자동 설치에 사용자가 개입하여 창을 닫아야 합니다. 해결: 창을 표시하지 않고 비TME Windows 어댑터 자동 설치를 수행할 수 있습니다.

APAR IY53153

증상: AIX® 5.2 시스템에서 lofile 어댑터에 LogSources 항목을 지정하면 이벤트가 syslog 파이프 파일에 남게 됩니 다.

해결: 이벤트를 읽으며 따라서 파이프는 비어 있게 됩니다.

APAR IY53206

증상: 2048 문자보다 큰 LIST\_OF STRING 슬롯이 있는 이벤트를 이벤트 데이터베이스에서 로드하는 경우 시작 중에 tec\_dispatch 프로세스가 SIGSEGV 오류로 중지됩니다. 해결: tec\_dispatch 프로세스가 계속 실행되며 슬롯의 추가 문자는 잘리고 생략 기호(...)로 대체됩니다.

APAR IY53223

증상: generate\_event() 선언문으로 작성한 이벤트를 drop\_received\_event ()를 사용하여 제거한 경우 tec\_rule 에서 메모리 누설이 발생했습니다. 해결: 큐에 있는 이벤트를 처리 후 올바르게 제거합니다.

APAR IY53250

증상: 강화된 어댑터를 하루 또는 이틀 동안 실행 중인 경우 실행을 중지하면 다음 오류가 표시됩니다.

사용된 명령

"./init.tecad\_logfile -s stop <adapter\_id>"

수신된 오류

"./init.tecad\_logfile[21]: 0403-029 현재 메모리가 충분하지 않습니다."

해결: 강화된 어댑터를 오류 없이 중지할 수 있습니다.

APAR IY53942 증상: UNIX 시스템에서 PreFilter 를 31 자 이상의 문자로 지정하면 oserv 실패가 발생합니다. 해결: 31 자 이상의 Prefilter 를 사용할 수 있습니다.

APAR IY54050

증상: 이벤트 속성이 변경되면 SIGSEGV 오류가 tec\_ui\_server 프로세스에서 발생합니다. 해결: tec\_ui\_server 프로세스를 중지하지 않고 이벤트가 처리됩니다.

APAR IY54074

증상: 강화된 어댑터 ID 이름을 다시 사용할 수 없습니다. 다시 사용하면 분배는 완료되지만 서비스는 작성되거나 표시되지 않습니다. 해결: 강화된 어댑터 ID 이름을 다시 사용할 수 있습니다.

APAR IY54092

증상: wconsole -lsoperator -a 명령 결과에 콘솔에 지정되는 운영자가 나열되지만, wconsole -lsconsole -a 명령 결과에는 나열되지 않습니다.

해결: **wconsole -lsconsole -a** 명령 결과에 있는 목록에 운영자가 나열됩니다.

APAR IY55329

증상: Windows 확장 로그 파일 어댑터에 대한 자동 설치가 작동하지 않습니다. 해결: setup.iss 파일을 자동 설치용으로 구성할 수 있습니다. 자세한 정보는 **문서 갱신사항** 절을 보십시오.

APAR IY55376

증상: ACF 로그 파일 어댑터 설치는 데이터를 종료 0 문 다음의 /etc/rc.shutdown 파일에 추가합니다. 해결: 어댑터 종료 정보를 /etc/rc.shutdown 파일의 맨 위에 추가합니다.

APAR IY55816

증상: 이벤트 표시기에 있는 최대 이벤트 수 옵션을 0 으로 설정하면, 일반 콘솔 기본 설정에서 모든 이벤트가 이벤 트 표시기에 표시됩니다.

해결: 구성 옵션에 대한 자세한 정보는 수정팩 참고 사항 절을 참조하십시오.

APAR IY55851

증상: FILTERMODE=IN 으로 설정되면 길이가 0 인 이벤트가 필터되므로 PollConnection 옵션이 올바르게 기능하지 않습니다. 해결: PollConnection 옵션의 모든 필터링에서는 길이가 0 인 이벤트가 송신되면 무시됩니다.

APAR IY55852

증상: TMR 을 유지보수 모드로 실행 중인 경우, 비관리 콘솔을 이벤트 서버에 연결할 수 없습니다. 해결: 수정팩 참고 사항 절을 참조하십시오.

APAR IY55866

증상: 조치 후 -s 플래그를 프로파일에 추가할 때 UNIX 로그 파일 어댑터 자동 시작 스크립트가 갱신되지 않았습 니다. 해결: 로그 파일 자동 시작 스크립트가 갱신되며 –s 플래그가 올바르게 추가됩니다.

APAR IY55907

증상: first\_instance() 선언문 내의 괄호를 포함하는 룰이 올바르게 컴파일되지 않습니다. 해결: first\_instance() 선언문 내의 괄호를 포함하는 룰이 이제 올바르게 컴파일됩니다.

APAR IY56170

증상: 포트 범위 함수가 사용 가능한 경우 tec\_reception 프로세스가 tec\_gateway 에 연결되면 bdt\_timed\_open 오 류와 함께 실패합니다. 해결: tec\_reception 프로세스는 oserv 프로세스에서 설정하는 포트 범위를 사용합니다.

문제점: 하위 프로세스가 멈추거나 tec\_server 프로세스와의 통신이 끊기면 tec\_server 프로세스가 중지됩니다. 해결: 새 변수 tec restart server를 .tec config 파일에 추가할 수 있습니다. 이 매개변수는 tec server 프로세스가 하위 프로세스와의 통신이 끊어질 때 반응하는 방법을 제어합니다. 매개변수 값은 YES 및 NO입니다. 기본값은 NO 이며, tec\_server 프로세스에서 하위 프로세스와 통신할 수 없는 경우 서버는 종료됩니다. YES로 설정되는 경우, 하 나의 프로세스가 중지되거나 tec\_server 프로세스와의 통신이 끊기면 tec\_server 프로세스는 자동으로 다른 프로세 스를 다시 시작합니다. 이 문제점이 5 분 내에 3 번 반복되면 서버가 종료됩니다.

Linux 시스템에서 서버가 다시 시작되지 않으면, .tec\_config 파일의 tec\_master\_port 매개변수를 수정하여 tec\_server 프로세스에 포트를 지정하십시오.

## 설치 및 구성

## 사전 설치 소프트웨어

IBM Tivoli Enterprise Console 버전 3.8.0 IBM Tivoli Management Framework 버전 3.7.1, 4.1 또는 4.1.1

IBM Tivoli Enterprise Console NetView 통합 기능을 사용하려면 다음을 설치해야 합니다. IBM Tivoli NetView 버전 7.1.2 또는 7.1.3

다음 표는 특정 설치 시나리오 및 IBM Tivoli Management Framework 제품의 각 버전에 대한 패치 요구사항을 개 략적으로 설명합니다.

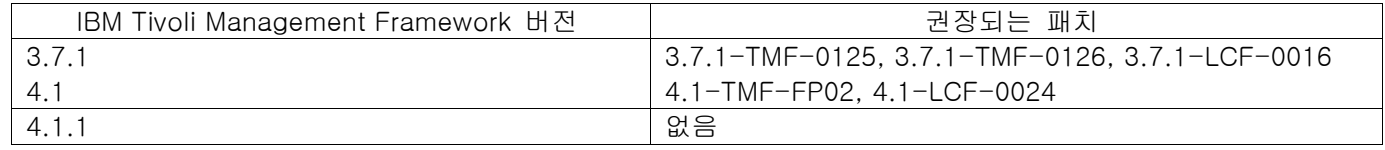

주:

4.1-TMF-0040 또는 4.1-TMF-0048 패치를 설치하고 Informix, Oracle 또는 Sybase 데이터베이스를 실행 중인 경 우, 4.1-TMF-0053LA 패치를 설치해야 합니다.

일반 TME 어댑터를 엔드포인트에 분배하고 비어 있는 프로파일을 분배하여 어댑터를 지운 후 이름 지정된 강화 TME 어댑터를 ID와 함께 분배하면, 다음 메시지를 표시하며 실패합니다.

FRWCB0219E 일부 등록자들에 대해 분배가 실패했습니다:

- -> FRWCB0300E 일부 등록자들에 대해 'newprof' 프로파일의 분배가 실패했습니다:
- -> FRWCB0218E 'nswin19-ep.' 등록자에 대해 분배가 실패했습니다.
- ->

CreateFile 실패, 오류 3

이 문제점은 Tivoli Management Framework APAR IY48151에서 해결되었으며 다음 패치에 수정되어 있습니다.

- Tivoli Management Framework 4.1.1
	- o 4.1.1-TMF-0007(4.1.1.-LCF-0003에서 권장) 관리 노드 패치
	- o 4.1.1-LCF-0003 IY48151이 포함된 엔드포인트 패치

또는

- o 4.1.1-TMF-0007(4.1.1.-LCF-0003에서 권장) 관리 노드 패치
- o 4.1.1-LCF-0004 IY48151이 포함된 엔드포인트 패치
- Tivoli Management Framework 4.1
	- o 다음을 포함하는 4.1-TMF-FP02
		- 4.1-TMF-0048 관리 노드 패치
		- 4.1-TMF-0044 JCF/JRIM/MDIST 패치
		- 4.1-LCF-0024 IY48151이 포함된 엔드포인트 패치
- Tivoli Management Framework
	- o 3.7.1-TMF-0125 관리 노드 패치
	- o 3.7.1-TMF-0104 JCF/JRIM/MDIST 패치
	- o 3.7.1-LCF0016 IY48151이 포함된 엔드포인트 패치

## 또는

- o 3.7.1-TMF-0127 관리 노드 패치
- o 3.7.1-TMF-0126 JCF/JRIM/MDIST 패치
- o 3.7.1-LCF0017 IY48151이 포함된 엔드포인트 패치

## 설치 지시사항

주: 수정팩을 설치하기 전에 수정팩 참고 사항 절을 읽으십시오.

## 중요:

1. 이 수정팩을 설치하기 전에 IBM Tivoli Enterprise Console 버전 3.8 설치하기 전에 문서에 명시된 최소 요구사항 이 충족되어야 합니다.

2. 이 수정팩을 적용하기 전에 이벤트 서버를 중지하십시오.

주: 이 수정팩 설치 중 .tec\_config 파일이 대체됩니다. 이 파일을 사용자 정의했다면 갱신된 제품으로 사용자 정의 를 사용하기 위해 이 수정팩을 설치하기 전에 파일의 백업 사본을 작성해야 합니다.

3.8.0-TEC-FP03 최상위 레벨 디렉토리 트리:

표준 디렉토리: <380TECFP02\_DIR>/TME <380TECFP02\_DIR>/NON\_TME <380TECFP02\_DIR>/DBASSISTANT

1. 수정팩을 추출하십시오.

UNIX 시스템에서:

다음 명령을 사용하여 임시 디렉토리로 내용을 추출하십시오. 이 예제에서는 *\$PATCH* 변수가 임시 디렉토리를 가리킨다고 가정합니다.

cd \$PATCH tar -xvf 3.8.0-TEC-FP03.tar

### Windows 시스템에서:

다음 명령을 사용하여 임시 디렉토리로 내용을 추출하십시오. 이 예제에서는 *%PATCH%* 변수가 해당 임시 디렉 토리를 가리키고, X 는 %PATCH% 변수가 있는 드라이브라고 가정합니다.

>%SystemRoot%₩system32₩drivers₩etc₩Tivoli₩setup\_env  $> \times$ : > cd %PATCH%

> tar -xvf 3.8.0-TEC-FP03.tar

주: TAR 이미지를 Windows 시스템에서 추출하는 경우, TAR 유틸리티의 실행 파일은 Tivoli 설치 디렉토리 bin/w32-ix86/tools/tar.exe 에 있습니다.

2. SIS(Software Installation Service) 사용에 대한 지시사항은 다음과 같습니다. SIS 를 사용하지 않는 경우 이 단 계를 생략하고 3 단계로 가십시오.

주: SIS 는 Tivoli 소프트웨어가 지원하는 대부분의 하드웨어 운영 체제에 Tivoli 소프트웨어 제품을 설치할 수 있으나, 일부 하드웨어 운영 체제에서는 SIS 가 실행할 수 없습니다. SIS 를 실행할 수 있는 운영 체제 목록 은 IBM Tivoli Enterprise Console 설치 안내서에서 점검하십시오.

주: 수정팩 설치를 완료하려면 install\_product 및 super 권한 부여 역할이 있어야 합니다.

SIS 를 사용하는 수정팩을 설치하려면 다음 절차를 사용하십시오.

- a) Tivoli 데스크탑 메뉴에서 데스크탑 → 설치 → Software Installation Service 를 누르십시오.
- b) 설치 암호 확보 창에서 설치 암호를 입력하십시오.
- c) Tivoli 로고가 있는 창에서 설치를 누르십시오.
- d) 스프레드시트 설치 창에서 제품 선택을 누르십시오.
- e) 제품 선택 창에서 제품 반입을 누르십시오.
- f) 파일 브라우저를 사용하여 3.8.0-TEC-FP03 의 매체를 찾고 PATCHES.LST 파일을 두 번 누르십시오.
- g) 제품 반입 창에서 3.8.0-TEC-FP03 을 선택한 후, 반입을 누르십시오.
- h) 글로벌 진행 창에서 파일을 반입한 후, 확인을 누르십시오.
- i) 제품 선택 창에서 3.8.0-TEC-FP03 을 선택한 후, 확인을 누르십시오.
- j) 스프레드시트 설치 창에서 시스템 선택을 누르십시오.
- k) 3.8.0-TEC-FP03 을 설치할 시스템을 선택한 후, 확인을 누르십시오.
- l) 스프레드시트 설치 창에서 해당 셀을 누르십시오. 3.8.0-TEC-FP03 을 설치할 시스템의 셀에 X 가 생깁니다.
- m) 설치를 누르십시오.
- n) 설치 알고리즘 창에서 사용할 설치 알고리즘을 선택한 후, 확인을 누르십시오. SIS 는 스프레드시트 설치 창 에서 요청한 설치를 수행합니다. 3 단계를 건너뛰고 4 단계를 진행하여 설치를 완료하십시오.
- 3. 클래식 Tivoli 설치 메커니즘을 사용하여 수정팩을 설치하려면 다음 단계를 완료하십시오.

주: 수정팩 설치를 완료하려면 install\_product 및 super 권한 부여 역할이 있어야 합니다.

- a) Tivoli 데스크탑 메뉴 표시줄에서 데스크탑 → 설치 → 설치 패치를 누르십시오.
- b) 패치 설치 창에서 매체 선택을 눌러 파일 브라우저 창을 액세스하십시오.
- c) 파일 브라우저 창에서 수정팩 \$PATCH 가 있는 디렉토리 경로를 경로 이름 필드에 입력하십시오.
- d) 매체 설정 및 닫기를 눌러 패치 설치 창으로 돌아가십시오.
- e) 패치 설치 창에서 선택할 수정팩 이름을 누르십시오.
- f) 수정팩을 설치할 클라이언트를 선택하십시오. 수정팩은 일반적으로 Tivoli 서버 및 각 Tivoli 클라이언트에 설 치되어야 합니다.
- g) 설치를 누르십시오.
- 4. 수정팩 설치가 완료되면 이벤트 서버를 다시 시작하십시오.

## 자국어팩 정보

3.8.0-TEC-FP03 수정팩에 포함된 자국어팩 업데이트는 다음 디렉토리 안에 있는 TME 기반 구성요소 및 비TME Java console에 대한 각각의 설치 이미지를 포함합니다.

- <380TECFP03\_DIR>/NLS/TME
- <380TECFP03\_DIR>/NLS/NON\_TME

## TME(Tivoli Management Environment)에서 자국어팩 설치

TME 기반 구성요소에 대한 업데이트된 자국어팩은 반드시 제품으로서가 아니라 패치로서 설치되어야 합니다. 이를 위해 갱신하고자 하는 언어의 원래 Tivoli Enterprise Console, 버전 3.8 자국어팩이 이미 설치되어 있어야 합니다. 위에서 다른 TME 구성요소에 사용된 것과 같은 TME 지시사항을 참조하여 설치하십시오. 필요한 언어팩만을 설치하 십시오.

## 비 TME(Tivoli Management Environment) Java Console 에서 자국어팩 설치

lp\_setup.jar 파일에는 InstallShield MultiPlatform 설치 프로그램이 있습니다. 모든 NLS 클래스 및 도움말 파일은 nls 서브디렉토리에 설치됩니다. 다음 절차에 따라 자국어팩을 비TME console과 동일한 위치에 설치하십시오.

- 1. 설치 파일 디렉토리를 다음과 같이 바꾸십시오. <380TECFP03\_DIR>/NLS/NON\_TME/Setup
- 2. 다음 명령을 실행하십시오.

## <TECConsole\_installdir>/jre/bin/java -jar lp\_setup.jar

이 명령문은 Java console에 설치된 Java 1.3.1을 사용합니다.

- 3. 비TME console 디렉토리를 선택한 후, 다음을 누르십시오.
- 4. 설치하려는 언어를 선택한 후, 다음을 누르십시오.
- 5. 설치 정보를 확인한 후, 다음을 누르십시오.
- 6. 종료를 누르십시오.

## APAR IY51636 에 대해 태스크 라이브러리 갱신

갱신하면 고객이 태스크 라이브러리를 수정한 사용자 정의를 겹쳐쓰게 되므로 수정팩은 태스크 라이브러리를 수정사 항으로 갱신하지 않습니다. \$BINDIR/TME/TEC/tec\_tasks.tll 파일이 갱신되었습니다. 이 수정사항을 확보하려면 추가 단계를 실행하여 태스크 라이브러리를 갱신해야 합니다.

주: 이 태스크를 Linux 시스템에서 수행하는 경우, 모든 wtll 명령에서 명령행 옵션과 해당 인수 간의 공간을 모두 제거하십시오. 예를 들어, 첫 번째 wtll 명령은 다음과 같이 됩니다.

\$BINDIR/bin/wtll -r -pTECREGION -P/bin/cat \$BINDIR/TME/TEC/tec\_tasks.tll

- 1. T/EC Tasks 태스크 라이브러리를 수정하지 않은 경우, 다음 명령을 실행하여 태스크 라이브러리를 새 tec\_tasks.tll 파일로 갱신하십시오.
	- # \$BINDIR/bin/wtll -r -p TECREGION -P /bin/cat \$BINDIR/TME/TEC/tec\_tasks.tll

이 명령은 T/EC Tasks 태스크 라이브러리에서 태스크를 모두 삭제하고 tec\_tasks.tll 파일에서 태스크를 다시 작성합니다.

- 2. 태스크를 T/EC Tasks 태스크 라이브러리에 추가만 하고 기본 태스크를 수정하지 않은 경우 다음을 수행하십 시오.
	- a. T/EC Tasks에서 사용자의 태스크를 제외한 태스크를 모두 제거하십시오.
	- b. 다음 명령을 실행하십시오.

# \$BINDIR/bin/wtll -i -p TECREGION -P /bin/cat \$BINDIR/TME/TEC/tec\_tasks.tll

이 명령은 새 tec\_tasks.tll의 모든 태스크를 T/EC Tasks 태스크 라이브러리에 삽입합니다.

- 3. 태스크 라이브러리에서 기본 태스크를 수정한 경우 다음을 수행하십시오.
	- a. 다음 명령을 실행하여 태스크를 덤프하십시오.
		- # wtll -F /tmp/tll.tar -l "T/EC Tasks"
		- b. tll.tar 파일을 추출하십시오. 많은 #.default 파일(개별 태스크 스크립트) 및 tll 파일(태스크 라이브러 리 정의)이 나열됩니다.
		- c. tll 파일을 편집하여 다음과 같이 변경하십시오.
		- d. 변경:

.EVENT\_SERVER=`wlookup -ar EventServer | tail -1 | cut -f2`

 $\rightarrow$ 

.TMRNAME=`wtmrname`

- .EVENT\_SERVER=`wlookup -r EventServer "EventServer#\$TMRNAME"`
- 변경:

->

- .EventServer=`wlookup -r EventServer -a | tail -1 | awk '{print \$2}'`
- .TMRNAME=`wtmrname`
	- .EventServer=`wlookup -r EventServer "EventServer#\$TMRNAME"`
- e. 변경 후 다음 명령을 실행하여 수정된 tll 파일을 다시 로드하십시오.
	- # wtll -r -p TECREGION -P /usr/lib/cpp /tmp/tll
- 4. TMR에 연결한 경우 다음 명령을 모든 TMR에서 실행하여 region의 정보를 갱신하십시오. wupdate -r TaskLibrary <other-region-name>".

## Windows 시스템의 자동 설치

자동 설치를 사용할 수 있습니다. 자동 설치 기능을 사용하려면 다음 명령을 실행하십시오.

setupwin32 -silent -P TECConsoleProduct.installLocation="<path to install to>" 이 설치 유형은 사용자의 .cmd 파일에 작성한 변경사항을 겹쳐씁니다. 기존 파일은 <파*일 이름>.00x*로 이름이 바뀌 며 최신 파일에 가장 높은 번호가 매겨집니다.

## 강화된 로그 파일 어댑터 설치

Tivoli 데스크탑에서 ACF(Adapter Configuration Facility)에 액세스하여 강화된 로그 파일 어댑터를 구성 및 배치할 수 있습니다. 표준 ACF 프로시저를 사용하여 대상 엔드포인트 및 선택된 로그 파일 어댑터를 선택하십시오. 강화된 로그 파일 어댑터는 다음과 같이 명명됩니다.

tecad\_enh\_nt tecad\_enh\_win tecad\_enh\_logfile\_aix4-r1 tecad\_enh\_logfile\_hpux10 tecad\_enh\_logfile\_solaris2 tecad\_enh\_logfile\_linux-ix86 tecad\_enh\_logfile\_linux-s390

주: 기존의 TME 로그 파일 어댑터와 강화된 TME 로그 파일 어댑터를 같은 시스템에서 사용할 수 없습니다. 기존의 비TME 로그 파일 어댑터 및 비TME 강화된 로그 파일 어댑터는 각각의 비TME 강화된 로그 파일 어댑터가 고유 어 댑터 ID를 가지며 기존의 비TME 로그 파일 어댑터와 같은 디렉토리에 설치되지 않은 경우 같은 시스템에 존재할 수 있습니다.

## ID 속성 수정

강화된 로그 파일 어댑터 중의 하나를 ACF의 일반 창에서 선택할 때 ID 필드가 표시됩니다. ID 필드가 선택되면 사 용자는 ID 이름을 지정할 수 있습니다.

## TME 어댑터를 ID 와 함께 설치

강화된 TME 어댑터 설치는 표준 TME 어댑터 설치와 유사합니다. 그러나 강화된 어댑터는 특정 어댑터와 연관된 ID 와 함께 설치될 수 있습니다. ID 를 지정하지 않으면 설치가 변경되지 않습니다. ID 를 지정하면 다음과 같이 변경 됩니다.

- ID 가 etc 디렉토리와 통합하도록 설치 디렉토리가 변경되었습니다. 2 진 파일은 여전히 bin 디렉토리에 있으 나, 구성 및 형식 파일은 이제 <identifier>/etc 디렉토리에 있습니다.
- 엔드포인트에서 사용되는 디렉토리 구조는 다음과 같습니다.

%lcf\_datdir%/../../bin/%interp%/TME/TEC/adapters/ %lcf\_datdir%/../../bin/%interp%/TME/TEC/adapters/bin %lcf\_datdir%/../../bin/%interp%/TME/TEC/adapters/<identifier>/etc %lcf\_datdir%/../../bin/%interp%/TME/TEC/adapters/<identifier>/etc/C %lcf\_datdir%/../../bin/%interp%/TME/TEC/adapters/<identifier>/etc/<lang>

- 강화된 어댑터를 시작 및 중지하는데 사용된 명령이 변경되었습니다.
- Windows 시스템의 경우 시작 명령은 다음과 같습니다.

net start <adapter>\_<idname>

예를 들면, net start tecwinadapter\_myid

여기서 myid 는 ID 값입니다.

중지 명령은 다음과 같습니다.

net stop <adapter>\_<idname>

UNIX 및 Linux 운영 체제의 경우 시작 명령은 다음과 같습니다.

init.tecad\_logfile start <idname>

예를 들면, init.tecad\_logfile start myid

여기서 myid 는 ID 값입니다.

중지 명령은 다음과 같습니다.

init.tecad\_logfile stop <idname>

### TME 어댑터 업그레이드 및 제거

기존의 어댑터를 강화된 어댑터로 업그레이드하려면 다음 단계를 완료하십시오.

- 1. TECADHOME/etc 디렉토리에 있는 tecad\_logfile.conf 파일 및 형식 파일을 변경한 경우 이 파일의 사본을 저장하십시오.
- 2. 비어 있는 프로파일을 분배하여 이전 버전의 로그 파일 어댑터를 제거하십시오. IBM Tivoli Enterprise Console 설치 안내서에서 ACF를 사용하여 어댑터를 설치 제거하는 정보를 보십시오.
- 3. ACF에서 강화된 어댑터에 대해 새로운 ACP(Adapter Configuration Profile)를 작성하십시오.
- 4. 저장된 etc 디렉토리의 환경을 사용하여 새로운 ACP를 수정하십시오.
- 5. 프로파일을 엔드포인트로 분배하십시오.
- 6. 어댑터를 다시 시작하십시오.

주: 어댑터 ID 를 변경하면 참조된 인스턴스가 변경됩니다. 따라서 어댑터 ID 를 변경할 수 없습니다. 기존의 어댑터 에 대한 어댑터 ID 를 변경하려면 기존의 어댑터를 제거하고 새 어댑터를 설치해야 합니다.

## 강화된 비 TME Windows 로그 파일 어댑터 설치

설치 프로세스 중 사용자는 어댑터 ID 를 지정할 수 있습니다. 어댑터 ID 를 사용할 경우 어댑터 ID 이름이 필요합 니다. Tivoli 환경과 유사한 디렉토리 구조가 작성됩니다.

### UNIX 비 TME 어댑터 설치

강화된 비 TME 어댑터의 설치는 어댑터 ID 를 제외하고 표준 어댑터의 설치와 비슷합니다. 다음 tecad\_logfile.cfg 명령을 실행하여 어댑터 ID 를 지정하십시오.

tecad\_logfile.cfg <idname>

여기서 idname 은 어댑터 ID 의 값입니다.

주: 시작 및 중지 명령은 변경되어야 합니다.

## 강화된 로그 파일 어댑터 구성

다음 절에는 강화된 로그 파일 어댑터를 구성하는데 필요한 정보가 들어 있습니다.

### 어댑터 구성 재로드

어댑터 구성 및 형식 파일을 재로드하려면 wsighup 명령을 실행하십시오. 어댑터의 서비스 버전을 실행하는 경우 다음 명령을 입력하십시오.

wsighup service\_adapter\_name

여기서 service\_adapter\_name 은 어댑터의 서비스 이름입니다.

어댑터의 명령행 버전을 실행하는 경우 다음 명령을 입력하십시오.

wsighup service adapter name pid

여기서 service\_adapter\_name 은 어댑터의 서비스 이름이고 pid 는 어댑터의 프로세스 ID입니다.

어댑터를 중지 및 다시 시작하지 않고 이 명령을 실행하여 어댑터 구성을 변경하십시오. 예를 들어, 시스템이 유지 보수 모드로 들어갈 때 형식 파일에 일시적으로 필터 또는 항목을 추가하려 할 수 있습니다(나중에 제거함). 구성 및 형식 파일에 반드시 필요한 부분을 변경한 후, 이 명령을 실행하여 동적으로 어댑터 구성을 갱신하십시오.

주: 분배된 어댑터의 CONF 파일이 로컬로 수정되고 wsighup 명령이 실행된 후, 새로운 CONF 파일이 분배되면 변 경사항이 손실됩니다.

## 새롭거나 변경된 구성 파일 키워드

PollConnection <seconds> 연결을 위해 서버를 폴링하는데 필요한 최소한의 시간을 지정합니다. 이 연결 폴링은 새로운 이벤트가 서버에 도착 하지 않을지라도 어댑터가 캐시 파일을 강제로 비우도록 합니다. 이 키워드에 대한 값이 지정되지 않는 경우 강화 된 로그 파일 어댑터 기능은 원래 로그 파일 어댑터와 동일합니다.

ProcessPriorityClass

어댑터에 대한 프로세스 우선순위를 지정합니다. 어댑터가 많은 양의 이벤트를 처리하고 너무 많은 프로세서 자원 을 사용하는 경우 시스템 성능을 개선하기 위해 이 값을 조정할 수 있습니다.

가능한 값은 다음과 같습니다.

- A IdlePriority
- B BelowNormalPriority
- C NormalPriority
- D AboveNormalPriority
- **E** HighPriority
- F RealTimePriority

기본값은 C (NormalPriority)입니다.

#### 주:

- 1. 성능 저하를 예방하려면 기본값을 사용하는 것이 좋습니다.
- 2. ProcessPriorityClass 속성은 SNMP 어댑터에 사용할 수 없습니다.

새 추적 메시지도 다음과 같이 제공됩니다.

우선순위 클래스 값이 잘못되었습니다. 기본값을 사용했습니다. 우선순위 클래스가 변경되었습니다. 우선순위 클래스를 변경할 수 없습니다.

ProcessDisablePriorityBoost (Windows 운영 체제 전용)

어댑터 프로세스에 대해 우선순위 증가가 불가능하게 되어야 할 지 여부를 지정합니다. 어댑터가 많은 양의 이벤트 를 처리하고 너무 많은 프로세서 자원을 사용하는 경우 시스템 성능을 개선하기 위해 이 옵션을 사용할 수 있습니 다. 이 옵션이 TRUE로 설정되면 우선순위 증가가 불가능합니다. 기본값은 FALSE입니다.

**LogSources** 

메시지를 폴링할 ASCII 로그 파일을 지정합니다. 각 파일에 대한 전체 경로가 지정되어야 하며, 파일 이름이 쉼표로 구분되어야 합니다. 공백이나 기타 분리 기호는 사용될 수 없습니다. 어댑터가 시작될 때 로그 파일 소스가 존재할 필요는 없습니다. 이것은 작성될 때 폴링됩니다.

어댑터가 활성화되어 있을 때 파일이 잘려지면 어댑터는 자동으로 내부 포인터를 그 파일의 새로운 끝으로 설정하 고 파일이 잘려진 이후에 기록된 모든 새 메시지를 계속해서 처리합니다. 폴링 간격 중 파일이 다시 겹쳐쓰여지고, 제거되거나 이전 폴링보다 더 많은 행으로 다시 작성되면, 이전 행 이후의 행만이 읽혀집니다. 예를 들어, 파일이 한 행을 가진다고 가정합니다. 폴링 간격이 경과한 후, 그 파일이 두 행으로 다시 작성되었습니다. 그러면 두 번째 행만이 다음번 폴링 때 읽혀집니다.

AS/400 시스템의 경우 어댑터가 폴링하는 기본 파일은 SYS:SYTEM₩SYS\$LOG.ERR 파일입니다. 추가 파일은 LogSources 키워드로 지정될 수 있습니다.

주: LogSources 키워드를 지정할 때 루트 디렉토리의 파일에 대한 참조가 없는지 확인하십시오.

#### FILENAME

어댑터의 fmt 파일에서 메시지를 포함하는 로그 파일의 완전한 파일 이름(경로 포함)을 지정합니다. 다중 로그 파일 을 모니터하는데 단일 어댑터를 사용하려는 경우에 이 키워드를 사용하십시오. 이 키워드는 이벤트 소스를 식별하 기 위해 파일 이름으로 이벤트 속성을 채우는데 사용할 수 있습니다. 메시지가 시스템 로그로부터 나오는 경우 맵 핑은 Windows 어댑터에서 EventLog로 설정되고 UNIX 로그 파일 어댑터에서는 SysLogD로 설정됩니다. 예를 들면 다음과 같습니다.

FORMAT Lassy\_Event FOLLOWS Logfile\_Base %s\* Lassy %s\* severity CRITICAL logfile FILENAME  $-msa1$  \$1 -msg2 \$2 comp\_val PRINTF("%s %s",msg1,msg2) END

여기서, logfile은 메시지를 포함하는 로그 파일의 완전한 파일 이름입니다.

ReadBufBlocks 성능과 안전성을 향상시키기 위해 LogSources 옵션을 사용하여 지정된 하나 이상의 파일을 모니터링하는 모든 Windows 어댑터에 대해 새 구성 옵션이 제공됩니다. ReadBufBlocks 속성은 각 폴링 간격마다 어댑터가 읽을 4096 바이트의 블록 수를 지정하는 메커니즘을 제공합니다. 기본값은 10 입니다. 예를 들면 다음과 같습니다.

주: ReadBufBlocks 가 어댑터 구성 파일에 지정되지 않은 경우 어댑터는 모든 파일을 지정된 순서대로 완전히 읽습 니다.

## 새로운 형식 스펙: %n

어댑터의 형식 파일에서 메시지에 새 행을 지정합니다. 새 행은 전체 다음 행과는 달리 캐리지 리턴 또는 줄 바꾸 기를 말합니다. 이 형식 스펙은 강화된 로그 파일 어댑터에만 적용됩니다. %n의 형식 스펙은 여러 행을 가진 메시 지에 매치됩니다.

예를 들어,

This is a format %s with more lines%nYes it is

위의 항목은 다음 메시지와 같습니다.

This is a format special with more lines

Yes it is

주: 일치를 판별할 때 공백이 중요합니다. 메시지에 하나 이상의 공백으로 끝난 행이 있는 경우 그 공백은 형식 항 목에서 새 행 스펙으로 대체되어야 합니다.

## 알려진 결함 및 제한사항

결함 104236

문제점: OS/2 어댑터는 ACF(Adapter Configuration Facility)를 사용하여 분배할 수는 있으나, 자동으로 시작하지는 않습니다.

조치: OS/2 시스템을 다시 시작하여 어댑터를 시작하십시오.

결함 123285

문제점: IBM Tivoli Enterprise Console 버전 3.7 또는 3.7.1 제품이 설치된 다른 Tivoli region과 연결되어 있는 Tivoli region에 IBM Tivoli Enterprise Console 버전 3.8 제품으로 업그레이드할 때, TaskLibrary 자원 유형이 교환되 고 다른 Tivoli region에서 운영자를 콘솔에 지정하거나 작성하려는 경우, 다음 메시지가 표시될 수 있습니다. com.tivoli.framework.runtime.ExInvObjref,minor code =28, completion status =No.

조치: IBM Tivoli Enterprise Console 3.7.1 제품이 업그레이드되지 않은 Tivoli region에서 다음 명령을 실행하여 IBM Tivoli Enterprise Console 제품이 업그레이드된 Tivoli region과 자원을 교환하십시오. wupdate –r TaskLibrary region

여기서 region 은 IBM Tivoli Enterprise Console 제품이 업그레이드된 Tivoli region입니다.

결함 133073

문제점: Windows 2000 시스템에서 Netscape를 기본 브라우저로 사용하는 경우 이벤트 표시기에서 정보 단추를 누 른 후, 다음과 같은 오류 메시지가 표시될 수 있습니다.

"C:₩/.tivoli/tec\_temp0.html"을 열 수 없습니다.

다음 위치가 브라우저 창에 표시됩니다: file:///C:/.tivoli/tec\_temp0.html. 초점이 브라우저에서 활성 창으로 옮겨질 수는 있지만, 오류 메시지가 이벤트 콘솔로 돌아가기 전에 반드시 종료되거나 이벤트 콘솔 창이 비워져야 합니다. 조치: 기본 브라우저를 Internet Explorer로 변경하거나 Netscape 브라우저를 새 버전으로 업그레이드하십시오.

## 결함 134898

문제점: 프로세스가 이벤트 콘솔의 X Window 환경에서 시작된 경우 글꼴 변환에 대한 오류 메시지가 표시될 수 있 습니다. 예를 들면, 다음과 같습니다.

## \*\*\*\*\*\*\*\*\*\*\*\*\*\*\*\*\*\*\*\*\*\*

Avertissement :문자열 "-jdk-lucida-medium-r-normal--\*-120-75-75-p-\*-iso8859-15"를 FontStruct 유형으로 변환할 수 없습니다.

\*\*\*\*\*\*\*\*\*\*\*\*\*\*\*\*\*\*\*\*\*\*

조치: 이 메시지는 시스템의 문제점을 표시하는 것이 아니므로 무시할 수 있습니다. 모든 글꼴을 모든 X Window 서버에 사용할 수 있는 것은 아닙니다. 이 메시지는 글꼴 불일치가 발생했음을 나타냅니다. 특정 X Window 환경에 설치되지 않은 글꼴이 요청되면 X Window 시스템이 누락된 글꼴을 환경에 존재하는 글꼴 중의 하나로 맵핑합니다.

결함 136696 문제점: UNIX 시스템에서 이벤트 콘솔에 대한 기본 설정을 편집할 때 사용자 조정 프로그램 경험하기에 대해 Windows 옵션을 선택하면 Java 예외가 발생합니다. 조치: UNIX 시스템에서 실행할 때 Windows 옵션을 선택하지 마십시오. Windows 옵션을 선택할 때 발생하는 예외 는 문제가 아니며 이를 무시할 수 있습니다.

결함 137525

문제점: 처음으로 이벤트 콘솔을 시작할 때 다음의 Java 예외가 발생할 수 있습니다.

GlobalPreferencesBean::loadPreferences()caught:

java.io.InvalidClassException:

javax.swing.plaf.basic.BasicLookAndFeel;Local class not compatible:

stream classdesc serialVersionUID=6620516158032857937 local class serialVersionUID=1855300154015691576 이 예외는 이전에 IBM Tivoli Enterprise Console 3.7.1 이벤트 콘솔이 설치되었던 시스템에 IBM Tivoli Enterprise Console 3.8 이벤트 콘솔이 설치된 후에 발생합니다. 이 예외는 처음으로 IBM Tivoli Enterprise Console 3.8 제품을 설치할 때도 발생할 수 있습니다.

조치: 이 예외는 무시할 수 있습니다. 두 번째로 이벤트 콘솔이 시작되면 발생하지 않습니다.

결함 138487

문제점: Windows 시스템에서 Informix dbspaces에 대해 데이터베이스 설치 지원 프로그램이 표시하는 기본 경로가 올바르지 않습니다. 올바르지 않은 기본값을 사용하면 이벤트 데이터베이스가 설치되지 않습니다. 올바르지 않은 경로는 다음과 같습니다. drive\_letter :/IFMXDATA/server\_name /data/filename

다음 경로는 기본 경로입니다.

drive\_letter :/IFMXDATA/server\_name /filename

조치: 데이터베이스 설치 지원 프로그램에서 dbspace 파일 이름에 올바른 경로가 지정되었는지 확인하십시오.

결함 139074

문제점: wtdbclear 명령을 Informix 데이터베이스와 함께 실행할 때 RIM 오류가 표시될 수 있습니다. Windows 시스 템에서 RIM 에이전트 프로세스가 응답하지 않을 수 있습니다. UNIX 시스템에서는 RIM 에이전트가 iom 수신 67 오 류를 수신할 수 있습니다.

조치: wtdbclear.pl 명령을 대신 실행하십시오. 이 명령은 저장 프로시저를 호출하지 않습니다.

결함 140429

문제점: IBM Tivoli Enterprise Console 3.6.2 또는 IBM Tivoli Enterprise Console 3.7.1 제품에서 IBM Tivoli Enterprise Console 3.8 제품으로 갱신해도 사용자 어플리케이션 테이블 및 트리거와의 잠재적 충돌로 인하여 기존 의 IBM Tivoli Enterprise Console 테이블 공간을 제거하지 않습니다. 조치: 각 데이터베이스 유형에 따라 아래의 지시사항을 따르십시오.

IBM DB2 database

기존의 테이블 공간을 제거하려면 다음 태스크를 수행하십시오.

- 1. DB2 명령행 프롬프트를 여십시오.
- 2. 프롬프트에서 다음 명령을 입력하십시오.
- db2 connect to *tecdb* user *user\_id* using

db2 drop tablespace tablespace\_name

여기서 tecdb 는 IBM Tivoli Enterprise Console 데이터베이스의 이름이고 user\_id 및 password 는 테이블 공간 을 제거할 수 있는 시스템 권한을 가진 사용자의 사용자 ID와 암호이며 tablespace\_name 은 IBM Tivoli Enterprise Console 테이블 공간의 이름입니다. 테이블 공간 이름의 형식은 userid\_data입니다.

DB2 제품은 테이블 공간에서 사용하는 데이터 파일과 디렉토리를 자동으로 제거합니다.

Informix 데이터베이스: 데이터베이스가 더 이상 사용하지 않는 디바이스를 삭제하려면 다음 태스크를 수행하십시오. 1. IBM Tivoli Enterprise Console RIM 사용자로 클라이언트 시스템 또는 Informix 서버에 로그인하십시오. 2. 다음 명령을 실행하여 기존의 dbspaces 및 연관된 물리 파일 할당을 나열하십시오. onstat  $-d$ 3. 다음 명령을 실행하여 dbspace를 제거하십시오. onspaces –d *dbspace\_name* –y 4. dbspace 이름이 제거된 후에는 제거된 각 디바이스의 물리 파일을 삭제하십시오. 2 단계를 참조하여 각 디바이 스에 할당된 물리 파일을 알 수 있습니다. MSSQL 서버 데이터베이스: MS SQL 서버의 경우 디바이스 삭제가 필요하지 않습니다. 데이터베이스가 제거될 때 서버가 디바이스와 해당 물리 파일을 삭제합니다. Oracle 데이터베이스: 기존의 테이블 공간을 제거하려면 다음 태스크를 수행하십시오. 1. SQL\*Plus를 시작한 후, SYS 또는 SYSTEM과 같은 SYSDBA 권한을 가진 사용자로서 IBM Tivoli Enterprise Console 데이터베이스에 로그온하십시오. 예를 들면 다음과 같습니다. sqlplus "sys/*password @SID* as sysdba" 여기서 password는 사용자의 암호이고 SID는 데이터베이스의 SID입니다. 2. 다음 명령을 실행하여 IBM Tivoli Enterprise Console 3.7 제품 테이블 공간에서 사용하는 데이터 파일을 확인하 십시오. SELECT file\_name FROM dba\_data\_files 3. 다음 명령을 입력하여 IBM Tivoli Enterprise Console 테이블 공간을 삭제하십시오. drop tablespace tablespace\_name where tablespace\_name ='tablespace\_name' tablespace\_name 은 IBM Tivoli Enterprise Console 테이블 공간의 이름입니다. 테이블 공간 이름의 형식은 userid\_data입니다. 4. SQL\*Plus를 종료하십시오. 5. 테이블 공간이 제거되면 2 단계에서 나열된 파일을 삭제하십시오. 주: 테이터 파일을 삭제하기 전에 테이블 공간을 제거해야 합니다. Sybase 데이터베이스: 데이터베이스가 더 이상 사용하지 않는 디바이스를 삭제하려면 다음 태스크를 수행하십시오. 1. sa로서 isql에 로그인하십시오. 2. sp\_helpdevice 명령을 실행하여 모든 논리 디바이스와 해당 물리 파일의 이름을 표시하십시오. 논리 파일 이름 과 물리 파일 이름을 기록해 두십시오. 4 단계에서 서버가 중지되고 다시 시작된 후에는 이 정보를 얻을 수 없습니 다. 3. sp\_dropdevice 명령 다음에 제거하려는 논리 디바이스 이름을 입력하여 디바이스를 제거하십시오. 예를 들면 다음과 같습니다. sp\_dropdevice mydevice 제거하기 전에 이들 디바이스가 데이터베이스에서 사용되지 않는지 확인하십시오. 4. Sybase 서버를 중지하고 다시 시작하십시오. 5. 제거된 각 디바이스의 물리 파일을 삭제하십시오. 2 단계를 참조하여 각 디바이스에 할당된 물리 파일을 알 수 있습니다. 결함 141869 문제점: Tivoli NetView® 구성요소와 함께 이벤트 콘솔을 사용할 때 조작을 계속하면서 동시에 인식하거나 닫을 100

개 이상의 NetView 이벤트(TEC\_ITS\_로 시작하는 이벤트 클래스)를 선택하면 교착 상태가 발생할 수 있습니다. 기 타 모든 이벤트 클래스의 경우에는 처리를 제어하는 타이머가 사용됩니다. 조치: 조작을 계속하면서 동시에 인식하거나 닫을 100 개 이상의 이벤트를 선택하지 마십시오. 이벤트 표시기의 오

문제점: Solaris 로그 파일에 대한 형식이 Solaris 운영 환경에서 변경됩니다. 버전 7 의 어댑터 형식 파일이 버전 8 의 시스템 로그의 항목과 더 이상 일치하지 않습니다.

조치: IBM Tivoli Enterprise Console 어댑터 안내서의 부록 B에서 설명된 대로 형식 파일을 갱신하거나 로그 메시지 형식을 Solaris 7 호환 모드로 설정하십시오. 로그 파일 호환 모드를 설정하려면 다음 태스크를 완료하십시오. 1. 다음 항목을 /kernel/drv/log.conf 파일에 추가하십시오.

 $msaid=0$ 

2. 변경사항을 적용하려면 syslogd 디먼을 다시 시작하십시오.

결함 146129

문제점: Java 예외가 일부 운영 체제의 백그라운드 명령 쉘 창에 간헐적으로 나타날 수 있습니다. 이것은 이벤트 콘 솔 또는 온라인 도움말의 기능에 영향을 주지 않습니다. 조치: 이 예외는 무시할 수 있습니다.

결함 146505

문제점: wmigcon 명령을 실행하여 버전 3.7 또는 3.8 이벤트 콘솔로 마이그레이션한 후에는 tec-client3.6 remove.sh 스크립트를 사용하여 버전 3.6 이벤트 콘솔을 제거해야 합니다. 이 스크립트는 아이콘, 버전 3.6 TME 설치에 관한 정보, 메뉴 항목 및 2 진 파일을 제거합니다.

조치: 다음 태스크를 완료하여 버전 3.6 이벤트 콘솔을 Tivoli region 서버 및 모든 관리 노드에서 제거하십시오.

1. oserv 데이터베이스를 백업하십시오.

2. /etc/Tivoli/setup 쉘 스크립트를 실행할 수 있도록 Tivoli 환경이 제대로 설정되어 있는지 확인하십시오.

3. Tivoli region에서 bash 쉘을 시작하십시오.

4. tec-client3.6-remove.sh 스크립트를 \$BINDIR/TME/TEC 디렉토리에서 /tmp 디렉토리와 같은 작업 디렉 토리로 복사하십시오.

5. 지정된 작업 디렉토리에서 다음과 같이 tec-client3.6-remove.sh 스크립트를 실행하여 버전 3.6 을 설치 제거하십시오.

./tec-client3.6-remove.sh -milles

여기서

– rmfiles

로컬 oserv 데이터베이스 오브젝트를 제거하고 공유 파일 여부와 상관없이 데이터베이스와 연관된 모든 파 일을 제거하려고 시도합니다.

– usage

사용법 지시문을 인쇄합니다.

6. wchkdb 명령을 실행하여 Tivoli 환경에서 데이터베이스 자원을 확인하고 수정하십시오. wchkdb 명령을 실행하면 데이터베이스 동기화를 확인합니다. wchkdb 명령에 대한 자세한 정보는 Tivoli Management Framework 참조서를 참조하십시오.

결함 146600

문제점: 데이터베이스 설치 지원 프로그램은 일부 설치 도중 이전 단추로 탐색할 때 Java NullPointerException 오 류 메시지를 생성합니다. 지원 프로그램은 계속해서 기능하며 모든 설치 스크립트가 생성됩니다. 조치: 이 오류 메시지는 문제로 인한 것이 아니므로 무시할 수 있습니다.

결함 146845

문제점: Red Hat Linux 시스템에서 IBM Tivoli Enterprise Console 제품을 업그레이드한 후, JRE(Java Runtime Environment)로 인하여 프로세서 사용률이 높아집니다. 조치: 다음과 같이 odadmin environ 명령을 사용하여 환경 변수를 설정하십시오. LD\_ASSUME\_KERNEL=2.2.5

결함 147392

문제점: 설치 후 AIX에서 NON\_TME 디렉토리의 이름을 바꾸면 이벤트 콘솔을 실행하려고 할 때 다음 오류 메시지 가 발생할 수 있습니다. 다음 경로의 xhpi를 찾을 수 없습니다. /home/Non\_TME\_console/tec\_console/jre/bin/libxhpi.a

JVM(Java virtual machine)을 작성할 수 없습니다.

조치: 루트 사용자로서 slibclean 명령을 실행하여 AIX 캐싱 라이브러리 정보를 정리하십시오. 그 후, tec\_console 명령을 실행하십시오.

결함 147452 문제점: Red Hat Linux 시스템에서 IBM Tivoli Enterprise Console 제품을 설치하려면 Linux 시스템에 compress 명 령이 설치되어 사용 가능해야 합니다.

조치: Red Hat Linux 문서에서 ncompress 패키지를 확인하여 compress 명령을 설치하고 액세스하십시오.

#### 결함 147727

문제점: IBM Tivoli Enterprise Console 구성요소가 설치 제거된 호스트에 동일한 이름을 가진 관리 노드와 엔드포인 트가 있는 경우, wuninst 명령을 사용하여 IBM Tivoli Enterprise Console 구성요소를 설치 제거할 수 없습니다. 조치: 다음 단계를 수행하여 구성요소를 설치 제거하십시오.

1. 다음 명령을 실행하여 엔드포인트 레이블의 이름을 바꾸십시오.

wep old endpoint label set label new endpoint label

2. wuninst 명령을 실행하여 구성요소를 제거하십시오. Windows 시스템에서 wuninst 명령과 관련된 문제점은 결함 147763 을 참조하십시오.

wep 명령에 대한 정보는 Tivoli Management Framework 참조서를 참조하십시오.

IBM Tivoli Enterprise Console 구성요소와 wuninst 명령 사용에 관한 자세한 정보는 IBM Tivoli Enterprise Console *설치 안내서*를 참조하십시오.

#### 결함 147743

문제점: wsetaeenv 명령을 사용하여 엔드포인트에서 어댑터 구성 프로파일에 저장된 구성 파일 옵션을 수정하려 고 시도하면 다음 예와 유사한 메시지가 나타납니다.

FRWTE:0021

Wed Aug 14 17:14:18 2002 (21):`\_set\_acpEnvironment '작업이 수행되지 않았습니다.

조치: ACF를 사용하여 구성 파일 옵션을 추가 또는 수정한 후, 프로파일을 엔드포인트에 분배하십시오.

결함 147763

문제점: wuninst 명령으로 IBM Tivoli Enterprise Console 구성요소를 설치 제거하면 해당 구성요소와 연관된 디렉 토리와 파일은 제거되지 않습니다. wuninst 명령으로 나열하면 파일이 제거된 것처럼 보이지만 여전히 물리적으로 존재합니다.

조치: 구성요소를 설치 제거하려는 관리 노드에서 스크립트를 실행하십시오. 스크립트는 \$BINDIR/TME/TEC 디렉토 리에 있으며 product\_tag-remove.sh라는 이름 지정 규칙을 가집니다. 여기서 product\_tag 는 구성요소를 제거하기 위해 wuninst 명령에 제공한 제품 태그와 동일합니다. 이들 스크립트를 실행한 후, wchkdb – u 명령을 실행하여 오 브젝트 데이터베이스를 갱신하십시오. IBM Tivoli Enterprise Console 구성요소 및 제품 태그와 wuninst 명령 사용에 관한 자세한 정보는 IBM Tivoli Enterprise Console *설치 안내서*를 참조하십시오. wuninst 및 wchkdb 명령에 관한 추가 정보는 Tivoli Management Framework 참조서를 보십시오.

#### 결함 147905

문제점: IBM Tivoli Enterprise Console 3.6.2 제품을 IBM Tivoli Enterprise Console 3.7.1 제품으로 업그레이드하고 다시 IBM Tivoli Enterprise Console 3.8 제품으로 업그레이드할 때, 운영자가 이벤트 표시기에서 요약 보기를 열려 고 하면 다음 메시지가 표시될 수 있습니다.

ECO2026E: 사용자는 TEC 콘솔에 지정되지 않았습니다. TEC 이벤트를 보려면 먼저 TEC 관리자가 사용자를 TEC 콘솔에 지정해야 합니다.

구성 보기는 운영자가 이벤트 콘솔에 지정된 것으로 표시합니다. 조치: 구성 보기에서 다음 태스크를 완료하십시오.

- 1. 이벤트 콘솔 메뉴에서 운영자 지정을 누르십시오.
- 2. 운영자를 현재 운영자 목록에서 사용 가능한 운영자 목록으로 이동하십시오.
- 3. 다시 운영자를 현재 운영자 목록으로 이동하십시오.
- 4. 확인을 눌러 이벤트 콘솔을 열고 이벤트를 볼 수 있습니다.

문제점: Windows 시스템에서 로그인 창이 기존의 창 위에 표시되지 않을 수 있습니다. 이 문제점은 tec\_console 스크립트를 실행한 후 창을 전환할 때 발생합니다.

조치: tec\_console 스크립트를 실행한 후 선택된 창을 최소화하거나 이동하십시오. Windows 2000 시스템에서 모든 활성 창(로그인 창 포함)을 숨기는 데스크탑 표시 단추를 사용하지 마십시오.

## 결함 148159

문제점: /tmp 디렉토리에 대한 올바른 사용 권한이 없으면 이벤트 서버 설치에 실패합니다.

조치: 이벤트 서버를 설치하려면 Tivoli region 서버에서 임시 디렉토리의 파일 사용 권한이 모든 사용자에 대해 읽 기 및 쓰기 액세스 권한이어야 합니다. UNIX 시스템의 경우 /tmp 디렉토리는 777 사용 권한을 가지고 있어야 합니 다. Windows 시스템의 경우 Everyone 계정에 \$DBDIR₩tmp 디렉토리에 대한 읽기 및 쓰기 사용 권한이 필요합니 다. 추가로, Windows 시스템에서 기타 모든 사용자 및 그룹은 \$DBDIR₩tmp 디렉토리에 대한 전체 제어권을 필요 로 합니다.

## 결함 148309

문제점: Oracle 이벤트 데이터베이스를 IBM Tivoli Enterprise Console 버전 3.6.2 또는 3.7.1 에서 업그레이드하는 경우 stats 옵션이 있는 wdbmaint.sh 스크립트가 실행되지 않습니다. 데이터베이스가 올바르게 업그레이드됩니다. 조치: 데이터베이스 통계를 갱신하려면 데이터베이스 업그레이드가 완료된 후 stats 옵션이 있는 wdbmaint.sh 스크 립트를 수동으로 실행하십시오.

## 결함 148566

문제점: Tivoli Management Framework, 버전 3.7.1 을 실행하고 이벤트 데이터베이스에 대해 MS SQL Server 7 또 는 Windows 2000 Server를 사용하면 다음 문제점이 발생할 수 있습니다.

- 데이터베이스에서 검색할 때 그 데이터베이스에서 변수 데이터 유형으로 정의된 이벤트 속성 데이터는 255 자 이후에 잘립니다.
- 데이터베이스에서 검색할 때 wtdumprl, wtdumper 및 wtdumptr와 같은 데이터베이스 명령이 사용되면 그 데이터베이스에서 변수 데이터 유형으로 정의된 이벤트 속성 데이터는 255 자 이후에 잘립니다. 문제는 Tivoli Management Framework RIM 구성요소와 연관되어 있으며 앞으로 나올 패치에서 정정될 것입니다. Tivoli Management Framework, 버전 3.7.1 을 실행하고 있고 IBM Tivoli Enterprise Console 제품, 버전 3.8 로 업그레이드하려고 하는 경우, 다음 경우 중 하나가 적용된다면 아무 문제 없이 업그레이드할 수 있습니다.
	- o 수신한 이벤트가 255 자 이상을 가진 변수 데이터 유형으로서 정의된 속성 데이터를 포함하지 않는 경우. 문제는 변수 컬럼의 데이터가 255 자를 초과할 때에만 발생합니다.
	- o 수신한 이벤트가 데이터베이스에서 255 자 이상을 가진 변수 데이터 유형으로서 정의된 속성 데이터 는 포함하지만, 이벤트 도착 비율이 이들을 QUEUED 또는 WAITING 상태로 놓이지 않도록 하는 경 우. WAITING 상태인 이벤트를 갖거나 QUEUED 또는 WAITING 상태인 이벤트를 가진 이벤트 서버를 다시 시작하는 경우 이 이벤트 데이터는 데이터베이스에서 읽을 때 잘려지고 PARSING\_FAILED 상태 로 지정됩니다. 이러한 이벤트들은 더 이상 이벤트 서버에 의해 처리되지 않습니다.
- 조치: 도움이 필요할 경우 IBM 고객 지원부에 문의하거나 이벤트 데이터베이스에 대해 MS SQL Server 7 또 는 Windows 2000 Server 이외의 데이터베이스 유형을 사용하십시오.

결함 148622

문제점: 데이터베이스 설치 지원 프로그램에서 스크립트만 생성 옵션으로 스크립트를 생성한 후, 데이터베이스 설치 지원 프로그램을 종료하고 나중에 스크립트만 실행 옵션을 선택하여 스크립트를 실행하는 경우 스크립트가 올바르 게 실행되지 않습니다. 데이터베이스 설치 지원 프로그램에서 스크립트 생성 및 실행 옵션을 선택하면 스크립트가 실행됩니다.

조치: 다음 단계를 수행하여 문제점을 정정하십시오.

1. 데이터베이스 설치 지원 프로그램을 종료하려면 창의 오른쪽 상단 모서리에서 창 닫기 제어를 누르십시오. 2. dbspaces를 제거하려면 Informix 사용자로서 rm\_db\_inf.sh 스크립트를 실행하십시오. 이 스크립트는 생성된 스 크립트가 있는 디렉토리에 있습니다.

3. 생성된 스크립트를 실행하려면 wdbconfig.sh cr 명령(새로운 IBM Tivoli Enterprise Console 버전 3.8 데이터베이 스의 경우), wdbconfig.sh upg 명령(IBM Tivoli Enterprise Console 버전 3.7.1 데이터베이스에서 업그레이드한 경 우) 또는 wdbconfig.sh upg\_362 명령(IBM Tivoli Enterprise Console 버전 3.6.2 데이터베이스에서 업그레이드한 경 우)을 입력하십시오. 이들 스크립트는 생성된 스크립트가 있는 디렉토리에 있습니다.

문제점: UNIX 시스템에서 데이터베이스 설치 지원 프로그램을 사용할 때 암호 필드가 텍스트 필드의 강조표시 후, 새 암호를 입력하여 겹쳐쓸 수 없습니다.

조치: UNIX 시스템에서 데이터베이스 설치 지원 프로그램을 사용하여 데이터베이스를 구성할 때 새 암호를 입력하 기 전에 Backspace 또는 Delete 키를 사용하여 전체 암호를 삭제하십시오.

### 결함 148740

문제점: 캐리지 리턴이 포함되지 않은 경우 구성 파일의 마지막 행은 읽히지 않습니다. 이것은 wpostzmsg, postzmsg, wpostemsg및 postemsg 명령 뿐만 아니라 어댑터 및 게이트웨이 구성 파일에도 적용되는 문제점입니다. 조치: 구성 파일을 작성하거나 수정할 때 이 파일에서 마지막 구성 옵션 행 다음에 캐리지 리턴이 있는지 확인하십 시오. 캐리지 리턴이 없으면 파일의 마지막 구성 옵션이 읽히지 않습니다.

결함 148947

문제점: mount 명령 또는 SAM을 사용하여 HP-UX에서 Tivoli Enterprise Console, 버전 3.8 CD 설치 이미지를 마운 트할 때 모든 파일 이름은 ;1 문자열로 끝납니다. HP-UX 시스템은 Rock Ridge 형식을 mount 명령에서 지원하지 않습니다. 일부 경우, CD-ROM 디렉토리를 마운트 해제하기 위해 pfs\_umount 명령이 필요할 수 있습니다. 조치: mount 명령 또는 SAM을 사용하여 이미 IBM Tivoli Enterprise Console 버전 3.8 설치 이미지 CD를 마운트한 경우, 시작하기 전에 unmount 명령을 사용하여 CD-ROM을 마운트 해제해야 합니다.

1. pfs\_mountd 및 pfsd 프로세스가 모두 실행 중인지 확인하십시오. 그렇지 않은 경우, 다음 명령을 사용하여 두 프로세스를 시작하십시오. pfs\_mountd& 및 pfsd&.

2. 다음 명령을 사용하여 CD-ROM을 마운트하십시오.

/usr/sbin/pfs\_mount /dev/dsk/CD\_device mounting\_point

3. 문자열 ;1 로 끝나는 파일 이름이 없어야 합니다.

4. 설치를 완료한 후 unmount 명령을 사용하여 CD-ROM을 마운트 해제하십시오.

HP-UX 11 또는 HP-UX 11i를 사용하는 경우, HP-UX 패치를 다운로드하여 표준 mount 명령을 이용하는 Rock Ridge 형식 지원을 사용할 수 있습니다. 추가 정보는 Hewlett Packard 고객 지원에 문의하십시오.

#### 결함 148992

문제점: Windows XP 시스템에서 생성된 이벤트 문자열은 기타 Windows 시스템에서 생성된 것과 다릅니다. 이것은 Windows XP 엔드포인트의 Windows 이벤트 로그 어댑터가 어댑터의 필터링 기준을 충족시키는 모든 Windows XP 이벤트에 대해 NT\_Base 클래스 이벤트만 생성하게 합니다. 예를 들어, 기타 Windows 시스템 엔드포인트에서 생성 되는 NT\_Performance\_Alert 클래스 이벤트는 Windows XP 엔드포인트의 NT\_Base 클래스 이벤트와 함께 생성됩니 다.

조치: Windows 이벤트 로그 어댑터가 Windows XP 이벤트를 IBM Tivoli Enterprise Console 이벤트 클래스와 일치 하게 하려면 tecad\_win.fmt 파일을 수정하여 이벤트 서버에 전송할 특정 이벤트를 일치시켜야 합니다. 형식 파일을 수정한 후, 새 클래스 정의 명령문(CDS) 파일을 생성하는 방법에 대한 자세한 정보는 IBM Tivoli Enterprise Console 어댑터 안내서를 보십시오.

결함 152648

문제점: 이벤트 콘솔 정보 단추가 올바르게 작동하려면 Tivoli Management Framework 4.1 웹 서버를 수동으로 시 작해야 합니다.

조치: 웹 서버를 시작하려면 wstarthttpd 명령을 실행하십시오.

결함 152899

문제점: 룰 베이스 로드 명령(**wrb –loadrb**)은 SLES(SuSE Linux Enterprise Server)의 \$DBDIR/tec 디렉토리에 파일 을 복사하지 않습니다. 조치: 다음 기호 링크를 작성하십시오.

ln -s /bin/gzip /usr/bin/compress ln -s /bin/gunzip /usr/bin/uncompress

주: wrb –loadrb 명령은 기본값으로 SLES 에 설치되지 않는 압축/압축 해제 유틸리티를 사용합니다.

문제점: Linux 시스템에서 Tivoli Management Framework 버전 4.1 RIM 오브젝트를 구성할 때 기본 암호는 공백입 니다.

조치: 다음의 wsetrimpw 명령을 사용하여 원래 암호 속성을 그대로 공백으로 비워 두십시오. bash% wsetrimpw tec "" <new-pw>

결함 153327

문제점: wpostzmsg 명령에서 사용하는 구성 파일에 공백이 포함된 비어 있는 행이 있는 경우 다음 오류가 발생합 니다.

구성 파일의 구문 오류. <line\_num>행이 무시됨.

조치: 탭 또는 공백이 없는 빈 행을 사용할 경우 이 오류는 발생하지 않습니다.

결함 153880

문제점: 백슬래시( ₩ ) 문자나 0x5c(DBCS)로 끝나는 Send\_Event 태스크의 속성 문자열 값은 올바르게 구문 분석 되지 않습니다. 이 마지막 문자는 문자열의 닫는 따옴표의 escape 문자로 해석됩니다. 이것은 코드 세트를 사용할 때 발생할 수 있는 보편적인 문제점이며 다중 코드 세트 환경에서는 문제점이 심화됩니다. 조치: Send\_Event 태스크의 메시지를 백슬래시(₩) 문자 또는 0x5c(DBCS)로 끝내지 마십시오.

결함 154141

문제점: 이벤트 표시기는  $n$ 개의 최신 이벤트를 표시합니다. 여기서  $n$ 은 표시할 이벤트 수(콘솔 설정값으로 구성됨) 입니다. 이벤트 상태를 닫힘으로 변경하면 표시할 이벤트 수에서 이벤트가 제거되지 않습니다. 조치: 이벤트 표시기가 닫히지 않은 이벤트만을 검색하도록 콘솔 필터를 구성해야 합니다.

결함 154562

문제점: wdbmaint 명령은 재구성 유틸리티를 실행할 때 명령행에서 입력된 대로 일반 텍스트에 데이터베이스 사용 자 암호를 표시합니다.

결함 16369

문제점: 하나의 프로세스가 중지되거나 tec\_server 프로세스와의 통신이 끊기면 tec\_master 프로세스는 자동으로 다른 프로세스를 다시 시작합니다.

조치: 새 변수 tec\_restart\_server가 .tec\_config 파일에 추가되었습니다. 이 매개변수는 하나의 프로세스가 중지되거 나 tec\_master와의 통신이 끊기면 tec\_master 프로세스에서 자동으로 다른 프로세스를 다시 시작할지 여부를 제어 합니다. 매개변수 값은 YES 및 NO입니다. 기본값은 NO이며, tec\_master 프로세스에서 하위 프로세스와 통신할 수 없는 경우 서버는 종료됩니다.

결함 164131

문제점: re\_substitute 선언문은 일치하는 첫 번째 문자열의 발생만을 대체합니다. 조치: 사용 가능한 조치가 없습니다.

결함 165770

문제점: DB2 버전 8.1 이 사용될 때 wtdbspace 명령이 실패합니다.

조치: wtdbspace 쉘 스크립트를 편집하여 다음 행을

if (\$output  $=\sim$  /SQL1402N/ || \$output  $=\sim$  /SQL1403N/)

다음과 같이 바꾸십시오.

if (\$output  $=\sim$  /SQL1402N/ || \$output  $=\sim$  /SQL1403N/ || \$output  $=\sim$  /SQL30082N/)

결함 166159

문제점: Windows 이벤트 로그 어댑터는 이벤트 소스의 크기가 4039 바이트 이상일 경우 이벤트를 손실합니다. 조치: 사용 가능한 조치가 없습니다.

결함 166313

문제점: Clear\_Closed\_Events 태스크는 DB2 버전 8.1.2 제품에서 처리 완료된 이벤트를 지우지 않습니다. 조치: 사용 가능한 조치가 없습니다.

문제점: 이벤트 콘솔 태스크를 실행 중인 경우 기본값 대신 태스크에 입력되는 마지막 값이 표시됩니다.

조치: 관리자 콘솔 기본 설정 대화 상자에 다음 선택란이 있는 태스크 설정 절이 새로 작성되어 있습니다.

## 실행 후 태스크 인수를 기본값으로 재설정

이 선택란을 선택하면 태스크가 실행될 때마다 기본값이 복원됩니다.

## 운영자가 태스크 재설정 인수 플래그를 겹쳐쓰도록 허용

이 선택란을 선택하면 운영자가 관리자 설정을 겹쳐쓸 수 있습니다. 이로써 운영자는 해당 이벤트 그룹 기본 설정 대화 상자에서 선택란을 사용할 수 있게 됩니다.

결함 172113

문제점: UNIX 시스템에서 비TME 어댑터를 설치 중인 경우, tecad\_logfile.cfg 명령은 ID를 입력하도록 프롬프트하지 않습니다.

조치: 비TME 어댑터에 ID를 설정하려면, tecad\_logfile.cfg 명령에 첫 번째 인수로 ID를 지정하십시오. 예를 들면 다음과 같습니다.

### tecad\_logfile.cfg MyID

결함 172347

문제점: 리네임된 자동화 태스크를 이벤트 콘솔로 삭제할 수 없습니다. 조치: 태스크를 원래 이름으로 리네임하여 삭제합니다.

결함 172395

문제점: 부적절하게 포맷된 LogSources 항목이 있는 Linux 로그파일에서 세그멘테이션 결함이 발생합니다. 조치: / 문자로 항목을 시작하여 LogSources 항목의 경로가 절대 경로명인지 확인하십시오. 예를 들면 다음과 같습니다.

/tmp/adap.logfile

## 문서 갱신사항

### APAR IY22142

Tivoli Management Framework 3.7.1 로 업그레이드한 후, 이벤트 콘솔에서 수신된 이벤트에 대해 표시된 시간은 실 제 시간보다 한 시간 느립니다. 이것은 Tivoli Management Framework oserv 프로세스의 시간대(TZ) 환경 변수가 운영 체제의 TZ와 동기화되어 있지 않기 때문에 발생합니다. 이벤트 콘솔에 수신된 시간은 선택된 시간대와 무관하 게 GMT(Greenwich Mean Time)로 표시됩니다. 이것은 일광 절약 시간 중에 Tivoli Management Framework 3.7.1 에서 실행하는 이벤트 콘솔에서 발생합니다.

wtimezone 명령을 사용하여 시간대 설정을 확인하십시오. 표시된 시간이 올바르지 않으면 수동으로 Tivoli Management Framework oserv 프로세스의 TZ 환경 변수를 설정하십시오. wtimezone 명령에 대한 자세한 정보는 Tivoli Management Framework 참조서를 보십시오.

### APAR IY31847

NewLogBasedOn 키워드는 로그 파일의 시간 소인이 변경되지만 크기가 동일하게 남아 있을 때 새 것으로 처리되 어야 하는지 여부를 지정합니다. 파일이 새 것으로 처리될 때 어댑터는 이 파일에 포함된 모든 이벤트를 다시 전송 합니다. 이 키워드는 선택입니다. NewLogBasedOn이 지정되지 않은 경우 기존의 로그 파일 크기가 감소된 경우에 만 새 것으로 처리됩니다. 가능한 값은 다음과 같습니다.

## ctime | CTIME

파일의 작성 시간 소인이 변경된 경우 새 것으로 처리됩니다.

#### mtime | MTIME

파일의 수정 시간 소인이 변경된 경우 새 것으로 처리됩니다.

## cmtime | CMTIME

파일의 작성 또는 수정 시간 소인이 변경된 경우 새 것으로 처리됩니다.

APAR IY32703

이벤트 서버와 통신하기 위해 NAT(Network Address Translator)를 사용하는 시스템에서 이벤트 콘솔을 사용하여 이 벤트 정보를 볼 수 없습니다.

NAT 환경에서 이벤트 콘솔을 실행하려면 다음 단계를 완료하십시오.

1. 다음 명령을 입력하여 Tivoli region의 각 관리 노드에서 Tivoli region에 있는 NAT를 사용 가능하게 하십시오.

## odadmin set\_allow\_NAT TRUE

2. 다음 명령을 실행하여 이벤트 서버를 재순환하십시오.

## odadmin reexec all

3. 라우터가 DNS 검색을 지원하는지 확인하십시오. NAT 환경에서 DNS를 사용하는 호스트 이름 검색은 UI 서버 및 이벤트 콘솔 간 연결에 필요한 정보를 제공합니다. DNS 호스트 이름 검색이 지원되지 않으면 이벤트 콘솔을 실행 할 수 없습니다. 이벤트 콘솔이 여는 포트 수를 최소화하려면 Tivoli Management Framework 제품이 제공하는 단일 포트 bdt를 사용하십시오.

1. 각 이벤트 서버에서 다음 명령을 입력하십시오. odadmin single\_port\_bdt TRUE all 2. 각 관리 노드에서 다음 명령을 입력하십시오. odadmin single\_port\_bdt TRUE 3. 다음 명령을 실행하여 이벤트 서버를 재순환하십시오. odadmin reexec all

## APAR IY40180

이제 tec\_gateway 프로세스에 대한 표준 추적이 사용 가능하며 .tec\_gateway\_diag\_config 파일을 사용하여 구성할 수 있습니다. 파일은 다음 디렉토리에 있습니다. \$BINDIR/../generic\_unix/TME/ACF\_REP/.tec\_gateway\_diag\_config 게이트웨이 구성 파일의 형식은 .tec\_diag\_config 및 .ui\_server\_config 파일들과 유사합니다.

다음 예제는 .tec\_gateway\_diag\_config 파일에 대한 기본 설정값을 표시합니다.

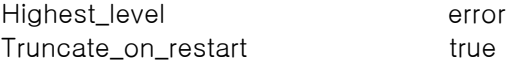

# tec\_gateway #############

tec\_gateway Highest\_level error tec\_gateway GW\_Send error /tmp/tec\_gateway

가장 낮음에서 가장 높음까지의 추적 레벨은 다음과 같습니다.

error, warning, trace0, trace1, trace2.

문제점을 디버그하기 위해 전체 추적이 필요하지 않은 경우 추적은 사용 불가능하거나 오류 레벨에서 설정되어야 합니다. Highest\_level 및 tec\_gateway Highest\_Level 행은 다음 절에서 가능한 가장 높은 추적 레벨을 설정합니다. 대부분 명령 추적 레벨은 trace2 입니다.

Truncate\_on\_restart 변수는 추적 파일들이 tec\_gateway 프로세스가 시작되면서 0 바이트로 잘리는지 판별합니다. 현재 Gw\_Send는 게이트웨이 추적에 사용 가능한 유일한 모듈입니다.

게이트웨이에 대한 추적을 설정하려면 다음 단계를 완료하십시오.

- 1. .tec\_gateway\_diag\_config 파일을 설치하거나 추적을 설정하도록 변경한 후, 다음 위치에 파일을 복사하십 시오.
	- UNIX 시스템의 경우: /etc/Tivoli/tec/.tec\_gateway\_config Windows 시스템의 경우: %SYSTEMROOT%₩system32₩drivers₩etc₩Tivoli₩.tec\_gateway\_config
- 2. wstoptecgw명령을 실행하여 게이트웨이를 중지한 후, 다시 시작하십시오. 게이트웨이 구성 파일은 게이트웨 이가 다시 시작된 후에 tec\_gateway 프로세스가 읽을 수 있습니다.

#### APAR IY40095

NLS 키보드 맵핑을 사용하여 콘솔 로그인 팝업 창에 로케일 문자를 입력할 수 없습니다. 이 문제점은 운영 체제 사용자 계정을 작성하는데 영숫자 문자만을 사용하여 정정됩니다.

## APAR IY41395

IBM Tivoli Enterprise Console 어댑터 안내서에서 시니어 이상의 권한이 있는 관리자 계정만이 어댑터를 시작할 수 있다고 잘못 언급하고 있습니다. 또한, Windows 어댑터 구성에 대한 절에서는 사용자 로그인 이름 및 그룹 로그인 필드를 공백으로 둘 수 있다고 언급하고 있습니다. 이것도 틀립니다. 이 필드가 공백이면 Tivoli region 역할 또는 로그인 창을 사용할 수 없습니다.

## APAR IY42463

올바른 인터페이스는 wlocalhost 설정을 기준으로 바인드될 수 있습니다. JCF(Java Client Framework)는 다음 순서 로 wlocalhost 설정을 검색합니다.

1. JCF는 콘솔 실행 스크립트를 통해 시스템 특성으로서 전달된 wlocalhost 설정을 검색합니다. 예를 들어, 다음을 tec\_console 실행 스크립트에서 PROPERTIES= <line>에 추가하십시오. -DWLOCALHOST=test1.austin.ibm.com

UNIX 시스템 예제: PROPERTIES="</ine> -DWLOCALHOST=test1.austin.ibm.com"

주: 다른 시스템 특성이 이미 나열되어 있는 경우 –DWLOCALHOST= 행을 추가하고 전체 특성 목록이 큰따 옴표로 둘러 싸였는지 확인하십시오. Windows 시스템 예제: PROPERTIES=-DINTERP=\${INTERP} -DDISPLAY=\${DISPLAY} -DWLOCALHOST=test1.austin.ibm.com

Windows 시스템에서 콘솔 실행 스크립트는 tec\_console.cmd 파일입니다.

주: Windows 시스템에서 특성 목록은 큰따옴표로 둘러싸여 있을 필요가 없습니다.

2. 콘솔 실행 스크립트를 통해 시스템 특성으로서 전달된 ETCWLOCALHOST를 검색합니다. ETCWLOCALHOST 는 인터페이스 호스트 이름 또는 IP 주소가 저장된 파일의 이름 및 위치를 제공합니다.

UNIX 예제: PROPERTIES="<line> ETCWLOCALHOST=/etc/techost"

Windows 예제: PROPERTIES=<line> ETCWLOCALHOST=/etc/techost

여기서 techost는 바인드될 인터페이스의 완전한 호스트 이름 또는 IP 주소를 포함한 파일입니다.

- 3. DWLOCALHOST 또는 ETCWLOCALHOST 설정이 전달되지 않을 경우 JCF는 바인드될 인터페이스의 완전한 호스트 이름 또는 IP 주소를 포함한 기본 파일 /etc/wlocalhost를 검색합니다.
- 4. 마지막으로 위의 세 개 항목이 적용되지 않을 경우 JCF는 기본 인터페이스를 사용하는 getLocalHost()를 호 출합니다.

올바른 인터페이스로 바인드하려는 경우 이 절에서 설명한 대로 시스템 특성을 사용해야 합니다. 또한, Windows 시 스템의 경우 wlocalhost 값은 레지스트리에 저장되어 있으며, 명령행에서 wlocalhost 명령을 실행한 후, 위에 간략 하게 설명된 메소드 중의 하나를 이용한 값으로서 전달하여 그 레지스트리로부터 값을 확보할 수 있습니다.

#### APAR IY42977

IBM Tivoli Enterprise Console 서버가 이벤트를 수신하면서 네트워크 단절이 발생하면 이벤트 처리를 중지합니다. tec reception 프로세스는 네트워크로부터 이벤트를 수신하면서 연결 문제가 발생할 때 무한적으로 중지될 수 있습 니다. 네트워크 문제점이 있을 때 수신 로직은 이벤트 수신에 대해서 구성 가능한 시간초과를 통합하도록 변경되었 습니다. 새로운 tec\_recv\_timeout 구성 매개변수가 .tec\_config 파일에 추가되었습니다. 이 매개변수는 tec\_reception 프로세스가 연결을 중단하기 전에 시간을 초 단위로 지정하고 이 시간 전에는 에이전트가 다시 연결 하여 이벤트를 전송할 수 있습니다. 예제는 tec\_recv\_timeout=10 입니다.

#### APAR IY43249

3.8.0-TEC-FP01 readme 파일에서 ProcessPriorityClass 속성이 모든 UNIX 및 Windows 어댑터에서 사용 가능하 다고 잘못 언급했습니다. 그러나, ProcessPriorityClass 속성은 구성 파일의 LogSources 키워드를 사용하는 UNIX 및 Windows 어댑터에서만 사용 가능합니다.

#### APAR IY43312

종종 tec\_gateway 프로세스에 RPC(Remote Procedure Call) 스레드가 부족합니다. GWThreadCount tec\_gateway 매개변수를 사용하면 게이트웨이가 사용한 RPC 스레드 수를 지정할 수 있습니다. 올바른 값의 범위는 251 - 10000 입니다. 예를 들면 GWThreadCount=1500 입니다.

#### APAR IY43428

Oracle 서버는 운영 체제 인증을 사용하도록 설정되어야 합니다. Oracle 데이터베이스는 Oracle 서버 또는 운영 체 제에 의해 인증하도록 구성될 수 있습니다. 다음 단계를 따라서 운영 체제가 사용자를 인증하도록 Oracle 데이터베 이스를 구성하십시오.

1. \$ORACLE\_HOME/network/admin/sqlnet.ora 파일을 점검하십시오. 이 파일은 다음 행을 포함해야 합니다. SQLNET.AUTHENTICATION\_SERVICES= (NTS)

원격 Oracle 데이터베이스에 연결하는 동안 클라이언트 및 Oracle 서버에서 sqlnet.ora 파일은 동일한 방식으로 구 성되어야 합니다. 클라이언트로부터 연결하는 동안 추가 Oracle 데이터베이스 구성 값이 외부 인증에 대해 설정되 어야 합니다.

2. 독립형 모드로 Oracle Enterprise Manager Console을 실행하십시오.

3. Oracle 데이터베이스에서 운영 체제가 인증할 사용자를 작성하십시오. Oracle Enterprise Console은 사용자 작성 을 포함하여 Oracle 인스턴스를 관리하는데 사용됩니다. 다음 이름이 이 사용자에게 사용되어야 합니다.

Unix 시스템: OPS\$<operating system ID>

예를 들어, 운영 체제 ID가 *systemid*이면 Oracle ID는 OPS\$*systemid*이어야 합니다.

Windows 시스템: OPS\$<machine or domain name>₩<operating system ID>

예를 들어, 로컬 관리자의 경우 Oracle ID는 다음과 같습니다. OPS\$KIZER04₩ADMINISTRATOR

외부 인증을 가진 사용자를 지정해야 합니다.

주: Oracle의 접두어를 기본값 OPS\$로부터 변경할 수 있습니다. 접두어는 공백일 수도 있습니다. os\_authent\_prefix 구성 매개변수를 사용하여 접두어를 변경하십시오.

4. IBM Tivoli Enterprise Console 데이터베이스를 설치하는 동안 사용자는 SYSDBA로서 운영해야 합니다. 사용자는 다음의 사용자 그룹에도 있어야 합니다. 여기서 group은 사용자 그룹의 이름을 나타냅니다.

UNIX 시스템: dba group

Windows 시스템: ORA\_DBA group

해당 단계를 완료한 후에는 사용자 ID 및 암호를 지정하지 않고 Oracle 데이터베이스에 로그인할 수 있습니다. Oracle 시스템은 운영 체제에 로그인한 현재 사용자를 사용합니다. Oracle 데이터베이스에 연결하려면 sqlplus "/@SID as sysdba"를 입력하십시오. 여기서, SID는 TEC와 같은 Oracle 데이터베이스의 ID입니다.

SQL\*Plus에서 사용자 표시 명령을 사용하여 Oracle 데이터베이스에 로그인한 현재 사용자를 표시할 수 있습니다. SYSDBA로서 로그온할 경우 사용자 표시 명령을 실행하면 SYS를 리턴합니다.

다음을 입력하여 이 사용자로서 로그온할 수도 있습니다. sqlplus "/@SID"

사용자 표시 명령은 Oracle 에서 OPS\$ 사용자를 표시합니다.

#### APAR IY45458

시스템을 재부팅한 후에 lcfd 디먼이 올바르지 않은 환경 변수 설정으로 시작되며 이벤트 데이터는 읽을 수 없습니 다. 각 파일의 시작 부분에서 다음 행을 포함하도록 lcfd.sh 및 init.tecad\_logfile.sh 스크립트를 수정하여 문제점이 정정됩니다.

unset LC\_MESSAGES

#### APAR IY47508

문서에 룰 베이스 프로파일 보고서 파일의 위치에 대한 올바르지 않은 정보가 들어 있습니다. 룰 베이스 프로파일 보고서 파일은 \$DBDIR/tec 가 아닌 /tmp 디렉토리에 있습니다.

### APAR IY47689

최신 버전의 IBM Tivoli Enterprise Console 데이터베이스로 업그레이드할 때 데이터베이스를 사용자 정의한 경우, 업그레이드 데이터베이스 스크립트를 변경하지 않으면 업그레이드 데이터베이스 스크립트가 사용자 정의를 실행취 소할 수 있습니다. 예를 들어, 데이터베이스 업그레이드 스크립트를 실행할 때 원래 테이블 공간이 데이터베이스 관 리가 아닌 시스템 관리로 사용자 정의한 경우 테이블 공간은 시스템 관리가 아닌 데이터베이스 관리로 작성됩니다. 데이터베이스 업그레이드 또는 데이터베이스 초기 작성 이전에 테이블 공간이 데이터베이스 관리가 아닌 시스템 관 리가 되도록 데이터베이스 작성 스크립트를 편집해야 합니다. 데이터베이스 관리가 기본값입니다.

#### APAR IY48071

tec\_gateway 어댑터 구성 프로파일(ACP)을 편집할 때 일반 탭의 Config dir: 필드를 편집하는 경우, tec\_gateway 프로세스는 tec\_gateway.conf 파일을 읽을 수 없습니다. tec\_gateway 프로세스는 \$TECADHOME/tec 디렉토리에서 tec\_gateway.conf 파일을 읽습니다. 이 디렉토리 이름이 변경되면 tec\_gateway 프로세스가 구성 파일을 읽을 수 없습니다. IBM Tivoli Enterprise Console 어댑터 안내서에서 \$TECADHOME/tec 디렉토리는 기본값 디렉토리로 설명 되어 있지만, 이것은 실제로 어댑터 구성 파일에 대한 유일한 디렉토리입니다. tec\_gateway ACP 를 편집할 때 일반 탭의 Config dir: 항목을 편집하지 마십시오.

### APAR IY48228

새로운 tec\_disable\_exponential\_format 구성 매개변수가 .tec\_config 파일에 추가되었습니다. 이 매개변수를 사용 하면 실수를 지수 또는 부동 소수점 형식으로 형식화할 수 있습니다. 예를 들면 tec\_disable\_exponential\_format=yes 입니다.

APAR IY48347

BAROC 예약어는 슬롯에서 사용할 수 없습니다. 이 정보는 IBM Tivoli Enterprise Console 문서 라이브러리에서 문 서화되어 있어야 합니다.

### APAR IY48565

• 77 페이지에 있는 IBM *Tivoli Enterprise Console 참조서* 3.8 버전 wrb 명령의 -imptgtdata 옵션을 다음과 같이 갱신해야 합니다.

### -imptgtdata data\_file target rule\_base

지원 데이터 파일을 룰 베이스 대상으로 반입합니다. 이 파일은 TEC\_RULES 서브디렉토리에 이미 있어야 하며 룰 베이스로 분배되어 있습니다. 예를 들어, 다음 파일을 반입할 수 있습니다. EIF(Event Integration Facility) 구성 파일

프롤로그 사실 파일 프롤로그 데이터 파일

#### data\_file

명명된 룰 베이스 대상으로 반입할 파일 이름을 지정합니다. 경로가 아닌 파일 이름을 지정하십시오. 파일 이 TEC\_RULES 서브디렉토리에 이미 있어야 합니다.

#### 대상

반입된 데이터 파일을 받는 룰 베이스 대상의 이름을 지정합니다.

### rule\_base

대상이 있는 룰 베이스의 이름을 지정합니다.

#### APAR IY49070

다음 갱신사항으로 IBM Tivoli Enterprise Console 버전 3.8 룰 빌더 안내서를 갱신해야 합니다.

#### 지시문 프로파일

룰 함수 프로파일을 사용할 수 있게 합니다. 이 지시문을 사용하여 프로파일 중인 모든 룰 조치 함수에 대한 자세 한 정보를 보고서 양식으로 얻을 수 있습니다. 자세한 정보는 단일 룰 조치에 대해서만 정확합니다. 룰 세트의 시작 또는 개별 룰에 프로파일 지시문을 놓을 수 있습니다. 룰 베이스 전체를 wrb -comprules -profile 명령을 사용하여 프로파일할 수 있습니다. 프로파일은 기본값으로 사용 불가능합니다. 자세한 정보는 아래의 룰 프로파일 및 프로파 일 세분성을 참조하십시오.

### 룰 프로파일

프로파일은 룰 조치 실행 정보가 있는 보고서를 생성합니다. 하나의 룰 조치를 프로파일할 수 있습니다. 보고서에는 프로파일 중인 룰 조치에 대한 다음 정보가 포함되어 있습니다.

룰을 트리거한 마지막 이벤트를 처리하는 룰 조치에 소요되는 총 시간(초) 룰 조치가 처리하는 이벤트 수 모든 이벤트가 처리를 위해 룰 조치에 소요한 총 시간(초) 룰 조치에 대한 이벤트 처리량이 초당 이벤트 수로 표시됨

주:

룰 조치를 프로파일하는 경우 commit\_rule(), commit\_action() 및 commit\_set() 언어 선언문을 사용하면 안됩니 다.

생산 환경에 맞게 룰 베이스를 컴파일하는 경우 시스템 자원을 사용하므로 프로파일을 사용하지 않아야 합니다.

다음 그림은 하나의 프로파일된 룰이 있는 프로파일 보고서 예제를 표시합니다.

============================================

--------------------------------------------

Timing Summary

test\_rls:

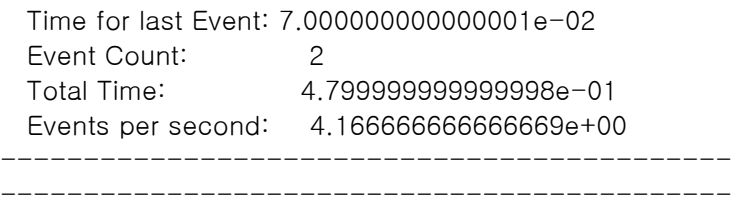

============================================

룰을 프로파일하려면 사용 가능한 프로파일을 사용하여 룰 베이스를 컴파일해야 합니다. wrb -comprules -profile 명령 또는 룰 세트 또는 룰에 지정된 프로파일 지시문을 사용하여 명령행에서 완료할 수 있습니다.

사용 가능한 프로파일을 사용하여 룰 베이스를 다시 컴파일한 후, 이벤트 서버를 중지하고 다시 시작하여 프로파일 을 시작하십시오. 이벤트 서버를 종료하면 프로파일 보고서가 \$DBDIR/tec/profile 파일에 추가됩니다. 프로파일 보 고서는 항상 같은 파일에 추가되므로 파일 내의 프로파일 보고서 또는 항목을 삭제하지 않으면 파일이 상당히 커질 수 있으므로 주기적으로 점검하십시오.

### 프로파일 세분성

다음의 세분성 레벨이 룰 프로파일에 지원됩니다.

주:

정보 보고서는 룰에서 하나의 조치를 프로파일할 때 정확합니다. 다중 룰 및 조치에 프로파일 지시문을 설정하 면 정확한 정보가 작성되지 않게 됩니다.

다음의 wrb 명령으로 프로파일이 사용 가능하면 룰 베이스 내의 모든 룰이 프로파일됩니다.

### wrb -comprules -profile.

룰 세트

...

...

첫 번째 룰의 이전에 맨 위에서 프로파일 지시문을 룰 세트에 삽입하면 룰 세트가 프로파일됩니다. 예를 들면 다음과 같습니다.

directive:profile %Start profiling. rule:rule1:(

). %End rule1. rule:rule2:(

... ). %End rule2. rule:rule3:(

). %End rule3. %End rule set. %End profiling.

## 룰

룰에 대한 이벤트 필터 이전에 프로파일 지시문을 룰에 삽입하면 특정 룰이 프로파일됩니다.

rule:test\_rule:( directive:profile, event:\_evt of\_class within [?NT\_NAV ?]where [], reception\_action:action0:(

## APAR IY50376 IBM Tivoli Enterprise Console 버전 3.8 참조서 갱신, 179 페이지 다음 키워드를 .tec\_config 파일에서 구성할 수 있습니다.

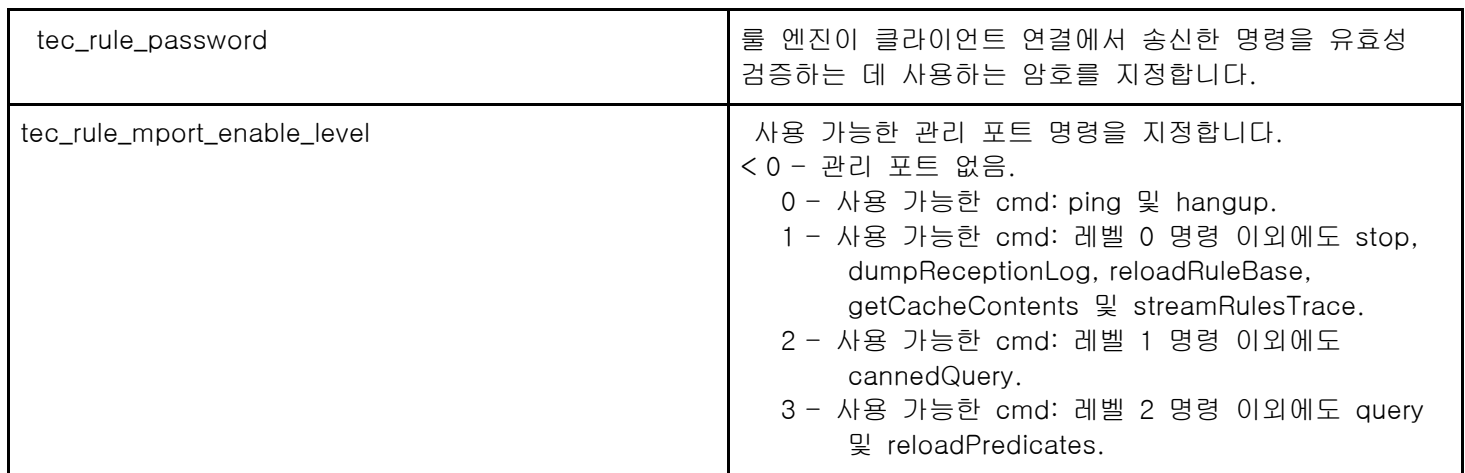

## APAR IY50458

IBM Tivoli Enterprise Console 버전 3.8 설치하기 전에 갱신, 35 페이지:

(표제 아래에서 first\_instance() 및 all\_instances predicates()로 변경)

first\_instance() 및 all\_instances() 선언문은 속성 필터에서 참조되는 모든 속성이 클래스 필터에 나열된 클래스 중 하나에 정의되었는지 유효성을 검증합니다. 즉, 속성에서 필터하려면 속성을 실행시키는 클래스 또는 클래스가 상속 하는 super 클래스에 룰을 정의해야 합니다.

## APAR IY50866

IBM Tivoli Enterprise Console 버전 3.8 룰 빌더 안내서 갱신, 212 페이지

## BufferFlushRate

BufferFlushRate 매개변수를 이벤트 전달 구성 파일 또는 룰 베이스에 정의하면 안됩니다. 또한 0 으로 설정해도 않 됩니다. re\_send\_event\_conf() 선언문에서는 IBM Tivoli Enterprise Console 버전 3.8 에 도입된 EIF 라이브러리의 새 롭게 강화된 버전을 사용합니다. 강화된 EIF 라이브러리는 먼저 이벤트를 캐시하고 별도의 스레드는 캐시를 비우므 로 활성 연결에서도 캐시는 항상 사용됩니다.

## APAR IY51371

IBM Tivoli Enterprise Console 버전 3.8 설치하기 전에 갱신, 44 페이지 어댑터 구성 파일의 필터에 있는 영어가 아닌 데이터 UTF-8 을 이벤트 데이터에서 사용하려면

- 로컬 인코딩에서 형식 파일 및 구성 파일 모두를 사용자 정의하십시오(예: SJIS).
- UNIX 의 경우 logfile\_gencds 를 사용하여 .cds 파일을 생성하십시오(Windows 에서는 win\_gencds.exe).
- DBCS 문자를 사용하는 경우 구성 파일, 형식 파일 및 .cds 파일을 UTF-8 인코딩으로 변환하십시오.
- UTF-8 변환 형식 파일을 "/etc/C" 디렉토리에 복사하는지 확인하십시오.
- UTF-8 로케일에서 어댑터를 시작하십시오.

## 주:

UTF-8 인코딩에서 이벤트 데이터를 모니터하려면, 어댑터의 구성 파일, 형식 파일 및 CDS 파일을 모두 UTF-8 인 코딩으로 설정해야 합니다.

APAR IY51877 IBM Tivoli Enterprise Console 버전 3.8 룰 빌더 안내서 갱신, 368, 370 및 407 페이지

현재 사용되는 compile(), consult() 및 reconsult() 선언문과 같은 방법으로 tec\_compile(), tec\_consult() 및 tec\_reconsult() 선언문을 사용할 수 있습니다. tec\_compile(), tec\_consult() 및 tec\_reconsult() 선언문에서는 사용 자가 BIM\_PROLOG\_DIR 환경 변수를 설정하지 않아도 됩니다.

APAR IY52078

IBM Tivoli Enterprise Console 버전 3.8 설치하기 전에 갱신 .tec\_config 파일에 지정된 설치 매개변수는 wsetesvrcfg 명령을 사용하여 설정하면 무시됩니다.

APAR IY55329

IBM Tivoli Enterprise Console 버전 3.8 설치 안내서 어댑터 ID 를 사용하여 버전 3.8 Windows 확장 로그 파일 어댑터 자동 설치에 다음 정보를 추가해야 합니다. 책에 있는 기존 절을 어댑터 ID 가 없는 어댑터에 사용해야 합니다. 다음 절차를 사용하여 자동 설치용 setup.iss 파일을 구성하십시오.

1. 다음 표에 설명된 대로 setup.iss 파일을 편집하고 수정하십시오.

2. Windows InstallWin 디렉토리에서 setup /s 명령을 실행하여 어댑터를 자동으로 설치하십시오.

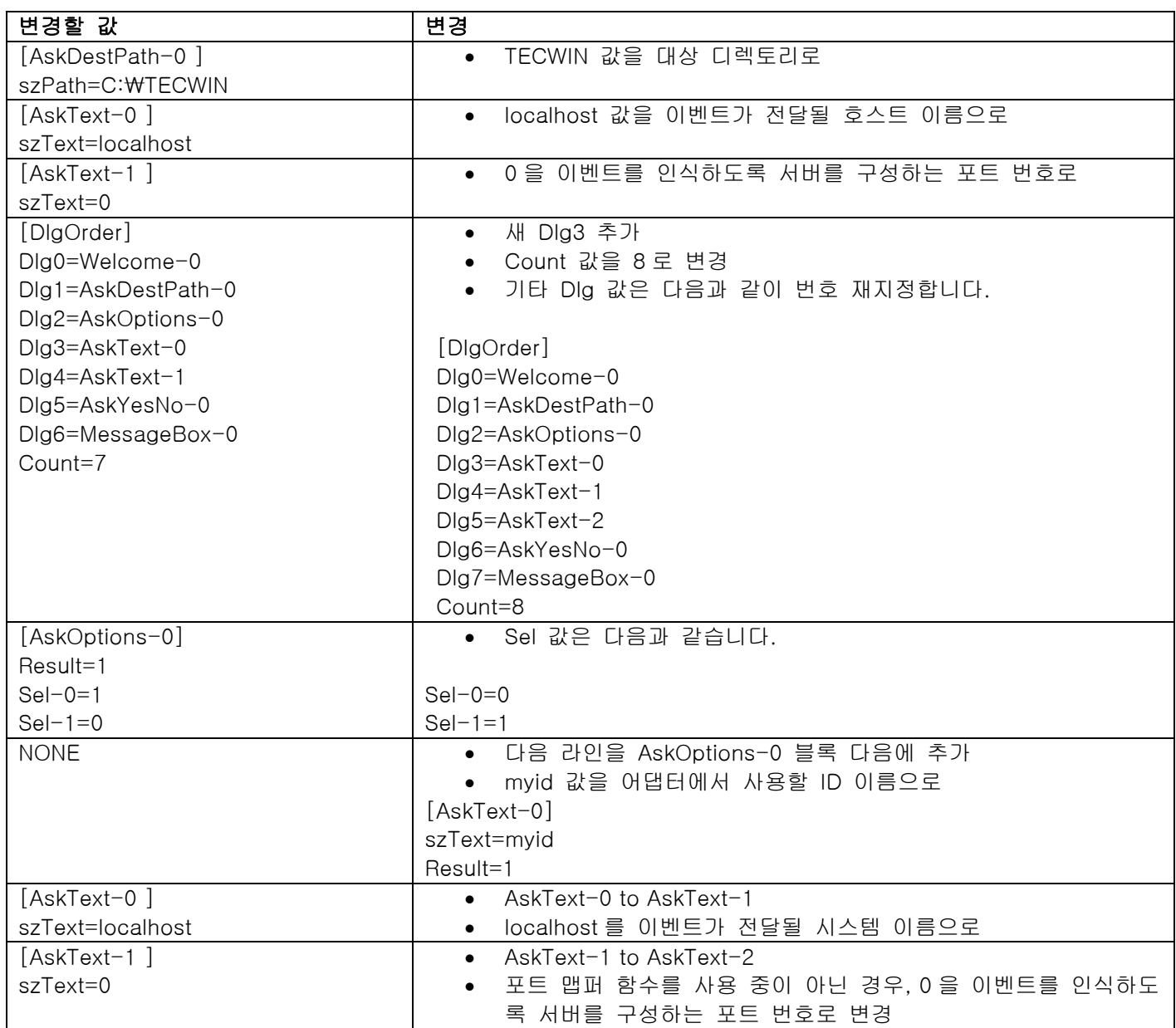

tecad\_logfile.cfg 명령을 사용하면 같은 이름의 중복된 어댑터가 같은 어댑터 ID 를 가진 다중 어댑터 프로세스를 작성하면서 시작됩니다. 이를 피하려면 tecad\_logfile.cfg 명령을 실행할 때 특정 시스템에서 실행 중인 각 어댑터의 ID 를 확인하십시오.

결함 156698

표준 어댑터를 강화된 어댑터로 업그레이드하려면 다음 태스크를 완료하십시오.

- 1. 모든 구성, 추적, 오류 및 형식 파일을 포함하여 표준 어댑터 설치로부터 원래 etc 디렉토리를 저장하십시오.
- 2. 비어 있는 프로파일을 분배하여 이전에 설치된 어댑터를 제거하십시오.
- 3. 새로운 강화된 어댑터를 분배하십시오.
- 4. 원래 etc 디렉토리에 있는 구성 추적 오류 및 형식 파일을 사용하여 새로운 강화된 어댑터를 수정하고 프로 파일을 분배하십시오.
- 5. 비 TME 어댑터의 경우 저장된 etc 디렉토리의 내용을 새로운 etc 디렉토리와 병합하십시오.

결함 157335

비 TME Windows 어댑터에 대한 설치 제거 유틸리티는 같은 디렉토리에서 실행할 때 설치 디렉토리를 제거하지 않 습니다. 시작 메뉴 또는 제어판에서 프로그램 추가/제어 도구를 통해 설치 제거 옵션을 선택하십시오.

결함 160862

이벤트 쇄도시 kill -HUP 또는 wsighup 명령을 사용하여 어댑터를 다시 로드할 때 일부 이벤트가 유실될 수 있습니 다. 낮은 이벤트 트래픽 중에 어댑터를 다시 로드하십시오.

#### 결함 166380

wstoptecgw 명령의 새 버전에 대한 다음 정보를 Tivoli Enterprise Console, 버전 3.8 의 참조서에 추가해야 합니다. wstoptecgw(관리 노드 버전):

> 관리 노드에 설치되는 Tivoli Enterprise Console 게이트웨이를 중지하는 데 관리 노드 버전의 wstoptecgw 명령이 사용됩니다. 관리 노드 버전의 wstoptecgw 명령이 관리 노드에 설치되며 엔드 포인트 버전의 wstoptecgw 명령이 엔드포인트에 설치됩니다. tec\_gateway 프로파일이 관리 노드 또 는 엔드포인트에 분배되면 적절한 wstoptecgw 명령이 자동으로 실행됩니다. 설치되는 명령의 버전을 결정하는 데 EnableSigTerm 키워드가 사용됩니다. 기본값은

> EnableSigTerm =YES 이며, 게이트웨이를 관리 노드에 설치할 때 새 버전의 wstoptecgw 명령이 사 용되는 것을 나타냅니다.

## 구문:

wstoptecgw

설명:

관리 노드 버전의 wstoptecgw 명령은 관리 노드를 제공하는 Tivoli Enterprise Console 게이트웨이 를 중지합니다. Tivoli Enterprise Console 게이트웨이는 이벤트 수신 시 자동으로 다시 시작되므로 게이트웨이를 시작하는 관련 명령이 없습니다. 이 명령은 게이트웨이가 있는 호스트(관리 노드)에서 유래된 쉘에서 실행되어야 합니다.

wstoptecgw 명령을 게이트웨이가 있는 호스트(관리 노드)에서 유래된 쉘로 가져오려면 다음 단계를 수행하십시오.

- 1. ACF 가 관리 노드에 설치되어 Tivoli Enterprise Console 게이트웨이처럼 작동하는지 확인하십 시오.
- 2. tec\_gateway 구성 파일에 어댑터 구성 프로파일 항목을 작성하고 EnableSigTerm=YES 로 지정 되어 있는지 확인하십시오.
- 3. tec\_gateway 어댑터 구성 프로파일을 관리 노드에 분배하십시오. 이제 wstoptecgw 명령은 관 리 노드의 \$BINDIR/bin/ 디렉토리에 설치되어 있습니다.

## Oracle 시스템에서 UTF-8 인코딩에 대한 설정 변경

IBM Tivoli Enterprise Console 제품은 Oracle 서버와 교환된 데이터에 UTF-8 인코딩을 사용합니다. Tivoli 서버 환 경은 UTF-8 인코딩의 올바른 설정을 통합하도록 변경되어야 합니다.

Tivoli 환경 설정을 변경하기 위한 사용 권한을 가진 사용자는 다음 단계를 완료해야 합니다.

- 1. Tivoli 환경의 소스를 결정하십시오.
	- i. UNIX 시스템: 명령행에서 다음을 실행하십시오. /etc/Tivoli/setup\_env.sh ii. Windows 시스템: 명령행에서 다음 스크립트를 실행하십시오. %SystemRoot%₩WINNT₩system32₩drivers₩etc₩Tivoli₩setup\_env.cmd

2. odadmin environ get > tempfile 명령을 실행하여 Tivoli 환경 설정을 tempfile로 저장하십시오.

3. 다음 매개변수를 통합하도록 tempfile을 편집하십시오:

NLS\_LANG=language\_territory.AL32UTF8

여기서 language 및 territory는 Oracle 클라이언트에 따라서 다릅니다.

4. odadmin environ set < *tempfile* 명령을 실행하여 새 Tivoli 설정을 반입하십시오.

5. odadmin reexec all 명령을 실행하여 서버를 다시 시작하십시오. 주: UNIX 시스템에서 tempfile에 LANG 설정이 없으면 odadmin environ set 명령이 실패합니다. 이 설정값에 대한 정보는 Tivoli Management Framework Enterprise 설치 안내서를 참조하십시오.

언어 및 지역 매개변수에 대한 적절한 설정값을 선택하려면 Oracle8i National Language Support Guide 또 는 Oracle9i Database Globalization Support Guide (Oracle 기술 지원에서 제공)를 참조하십시오. 예를 들어, 올바른 미국 영어 설정은 AMERICAN\_AMERICA.AL32UTF8 이고 일본어 설정은 JAPANESE\_JAPAN.AL32UTF8 입니다.

## IBM Tivoli Enterprise Console 참조서 갱신사항(버전 3.8)

wrb 명령은 모든 지원된 비 UTF-8 코드 세트로부터 룰을 올바르게 반입합니다.

## –imprbclass class\_file [–encoding encoding][–before class\_file | –after class\_file] [–force] rule\_base

이벤트 클래스 스펙의 파일(BAROC 파일)을 룰 베이스로 반입하고, 인수를 사용하여 달리 지정되지 않는 한 클래스 스펙의 끝에 추가합니다. 클래스 세트 파일에 구문 오류가 있거나 존재하지 않는 이벤트 클래스 또는 열거를 참조하거나, 혹은 중복 이벤트 클래스 또는 열거가 정의된 경우, 오류 메시지가 표시됩니다. 클래스 파일의 클래스가 다른 파일의 클래스에서 도출된 경우 이들을 포함하는 클래스 파일을 반입하기 전에 먼저 클래스가 도출된 클래스 파일을 룰 베이스로 반입하십시오. 예를 들어, B.baroc 클래스 파일에 A.baroc 클래 스 파일에서 도출된 클래스가 있는 경우 A.baroc 클래스 파일을 먼저 반입해야 합니다.

## class\_file

반입할 클래스 파일의 이름을 지정합니다. 이 이름은 BAROC 파일의 경로입니다.

#### rule\_base

반입된 클래스 세트를 받을 룰 베이스의 이름을 지정합니다.

### –after class\_file

반입된 클래스 파일 다음에 존재해야 하는 클래스 파일을 지정합니다.

–before class\_file

반입된 클래스 파일 이전에 존재해야 하는 클래스 파일을 지정합니다.

–encoding encoding

클래스 파일에 대한 문자 인코딩을 지정합니다. 이 옵션이 지정된 경우 클래스 파일은 지정된 문자 인코딩으로 열립니다. 기본값 문자 인코딩은 UTF-8 입니다.

### –force

클래스 파일이 룰 베이스 불일치를 초래해도 클래스 파일을 반입합니다.

## –imprbrule rule\_file [–encoding encoding][–force] rule\_base

룰 세트 파일을 룰 베이스에 반입합니다. 룰 베이스로 반입된 룰 세트는 실행하기 전에 룰 베이스 대상에 반 입되어야 하기 때문에 룰이 룰 베이스로 반입되는 순서는 중요하지 않습니다. 룰 세트가 룰 베이스 대상으로 반입되는 순서는 특정 룰 엔진이 룰을 실행하는 순서를 지정합니다. 반입되는 룰이 존재하지 않는 이벤트 클 래스를 참조하는 경우 오류 메시지가 표시됩니다. –force 인수를 사용하여 이러한 일치성 점검을 생략할 수 있습니다.

### rule\_base

반입된 룰 세트 파일을 받을 룰 베이스의 이름을 지정합니다.

rule\_file

룰 베이스에 반입할 룰 세트 파일의 이름을 지정합니다. 이 이름은 RLS 파일의 경로입니다.

#### –encoding encoding

룰 세트 파일에 대한 문자 인코딩을 지정합니다. 이 옵션이 지정된 경우 룰 세트 파일은 지정된 문 자 인코딩으로 열립니다. 기본값 문자 인코딩은 UTF-8 입니다.

#### –force

룰이 존재하지 않는 이벤트 클래스를 참조해도 룰 베이스에 룰 세트를 추가합니다.

## 이 수정팩에서 추가되거나 대체된 파일

다음 파일들은 이 수정팩에서 IBM Tivoli Enterprise Console 버전 3.8 제품에 추가되었습니다.

TME/TEC/jcf.jar TME/TEC/jrim.jar TME/TEC/interpreter/lib/system.wic TME/TEC/bin/BIMpcomp TME/TEC/TECpcomp TME/TEC/interpreter/bin/BIMprolog TME/TEC/interpreter/lib/unix/UnixTime.wic TME/TEC/bin/BIMpcomp TME/TEC/TECpcomp TME/TEC/interpreter/lib/unix/UnixTime.wic bin/wrb bin/wtdbclear bin/wtdumper bin/wtdumprl bin/wtdumptr bin/wtdbspace bin/wsetemsg bin/wlsemsg bin/wsendresp bin/wrimsql TME/TEC/wrbupgrade TME/TEC/nvsync.sh

TME/TEC/tec\_config TME/TEC/tec\_dispatch TME/TEC/tec\_reception TME/TEC/tec\_server TME/TEC/tec\_rule TME/TEC/tec\_rule\_data TME/TEC/tec\_rule\_non\_tme.tar TME/TEC/tec\_task TME/TEC/tec\_tasks.tll TME/TEC/tec\_compile\_rules TME/TEC/tec\_compile\_rules\_data TME/TEC/tec\_compile\_rules\_gui.sh TME/TEC/.tec\_config TME/TEC/default\_rb/.rbtargets/EventServer/TEC\_TEMPLATES₩ /aix4-r1/event\_specifiers.wic(aix4-r1) TME/TEC/default\_rb/.rbtargets/EventServer/TEC\_TEMPLATES₩ /hpux10/event\_specifiers.wic(hpux10) TME/TEC/default\_rb/.rbtargets/EventServer/TEC\_TEMPLATES₩ /hpux9/event\_specifiers.wic(hpux9) TME/TEC/default\_rb/.rbtargets/EventServer/TEC\_TEMPLATES₩ /solaris2/event\_specifiers.wic(solaris2) TME/TEC/default\_rb/.rbtargets/EventServer/TEC\_TEMPLATES₩ /w32-ix86/event\_specifiers.wic(w32-ix86) TME/TEC/default\_rb/.rbtargets/EventServer/TEC\_TEMPLATES₩ /linux-x86/event\_specifiers.wic(linux-ix86) TME/TEC/default\_rb/.rbtargets/EventServer/TEC\_TEMPLATES₩ /linux-s390/event\_specifiers.wic(linux-s390) TME/TEC/default\_rb/.rbtargets/EventServer/TEC\_CLASSES/tecad\_nt.baroc TME/TEC/default\_rb/TEC\_TEMPLATES/hpux10/event\_specifiers.wic(hpux10) TME/TEC/default\_rb/TEC\_TEMPLATES/aix4-r1/event\_specifiers.wic(aix4-r1) TME/TEC/default\_rb/TEC\_TEMPLATES/solaris2/event\_specifiers.wic(solaris2) TME/TEC/default\_rb/TEC\_TEMPLATES/w32-ix86/event\_specifiers.wic(w32-ix86) TME/TEC/default\_rb/TEC\_TEMPLATES/linux-ix86/event\_specifiers.wic(linux-ix86) TME/TEC/default\_rb/TEC\_TEMPLATES/linux-s390/event\_specifiers.wic(linux-s390) TME/TEC/default\_rb/TEC\_CLASSES/root.baroc TME/TEC/default\_rb/TEC\_CLASSES/netview.baroc TME/TEC/default\_rb/TEC\_CLASSES/tecad\_nt.baroc TME/TEC/default\_rb/TEC\_RULES/netview.rls TME/RULE\_BUILDER/builder TME/RULE\_BUILDER/builder\_data TME/TEC/builder\_data(w32-ix86) TME/FORMAT\_EDITOR/fmt\_edit TME/TEC/contrib/ParseEvents.pl TME/TEC/tec\_server\_gui TME/TEC/tec\_db\_calls TME/TEC/sql/wdbmaint.sh TME/TEC/upg\_baroc.pl TME/TEC/upg\_templates.pl TME/TEC/tec\_rb.jar TME/TEC/console.jar TME/TEC/nways.jar TME/TEC/nvsync.jar TME/TEC/event.jar TME/TEC/gbin\_upg\_after.sh

TME/TEC/svrfp01\_after.sh TME/TEC/tec\_ui\_server TME/TEC/TroubleTicket.sh TME/ACP/acp\_gateway.exe TME/ACP/tec-acf-remove.sh TME/TEC/tec\_gateway.exe TME/ACP/acp TME/ACP/acpep TME/ACP/acp\_gateway TME/ACP/tec-acf-remove.sh TME/TEC/tec\_gateway bin/waddac bin/wdelac bin/wsetac bin/wlsac bin/wsetaddflt bin/wlsaddflt bin/wsetaeenv bin/wlsaeenv bin/wsetadval bin/wlsadval bin/wsetadenv bin/wlsadenv bin/wsetadgui bin/waddacpattr bin/wlsadgui bin/wtouchac bin/postemsg bin/postzmsg bin/wpostemsg bin/wpostzmsg TME/TEC/evd.jar TME/TEC/zce.jar TME /ACF \_REP/.tec\_gateway\_diag\_config TME/ACF\_REP/tecad\_nt\_C.fmt TME/ACF\_REP/tecad\_nt\_ de.fmt TME/ACF\_REP/tecad\_nt\_ es.fmt TME/ACF\_REP/tecad\_nt\_ fr.fmt TME/ACF\_REP/tecad\_nt\_ it.fmt TME/ACF\_REP/tecad\_nt\_ ja.fmt TME /ACF \_REP/t ecad\_nt\_ko.fmt TME/ACF\_REP/tecad\_nt\_ pt\_Br.fmt TME /ACF \_REP/t ecad\_nt\_zh\_CN.fmt TME /ACF \_REP/t ecad\_nt\_zh\_TW .fmt TME/ACF\_REP/tecad\_win\_C.fmt TME/ACF\_REP/tecad\_win\_de.fmt TME/ACF\_REP/tecad\_win\_es.fmt TME/ACF\_REP/tecad\_win\_fr.fmt TME/ACF\_REP/tecad\_win\_it.fmt TME/ACF\_REP/tecad\_win\_ja.fmt TME /ACF \_REP/t ecad\_win\_ko.fmt TME/ACF\_REP/tecad\_win\_pt\_Br.fmt TME /ACF \_REP/t ecad\_win\_zh\_CN.fmt TME /ACF \_REP/t ecad\_win\_zh\_TW .fmt

bin/aix4-r1/bin/postemsg bin/hpux10/bin/postemsg bin/solaris2/bin/postemsg bin/w32-ix86/bin/postemsg.exe bin/os2-ix86/bin/postemsg.exe bin/linux-ix86/bin/postemsg bin/linux-s390/bin/postemsg bin/aix4-r1/bin/postzmsg bin/hpux10/bin/postzmsg bin/solaris2/bin/postzmsg bin/w32-ix86/bin/postzmsg.exe bin/linux-ix86/bin/postzmsg bin/linux-s390/bin/postzmsg bin/aix4-r1/TME/TEC/adapters/bin/init.tecad\_logfile bin/aix4-r1/TME/TEC/adapters/bin/tecad\_logfile.cfg bin/aix4-r1/TME/TEC/adapters/bin/update\_conf bin/aix4-r1/TME/TEC/adapters/bin/tecad-remove-logfile.sh bin/hpux10/TME/TEC/adapters/bin/init.tecad\_logfile bin/hpux10/TME/TEC/adapters/bin/tecad\_logfile.cfg bin/hpux10/TME/TEC/adapters/bin/update\_conf bin/hpux10/TME/TEC/adapters/bin/tecad-remove-logfile.sh bin/solaris2/TME/TEC/adapters/bin/init.tecad\_logfile bin/solaris2/TME/TEC/adapters/bin/tecad\_logfile.cfg bin/solaris2/TME/TEC/adapters/bin/update\_conf bin/solaris2/TME/TEC/adapters/bin/tecad-remove-logfile.sh bin/linux-ix86/TME/TEC/adapters/bin/init.tecad\_logfile bin/linux-ix86/TME/TEC/adapters/bin/tecad\_logfile.cfg bin/linux-ix86/TME/TEC/adapters/bin/update\_conf bin/linux-ix86/TME/TEC/adapters/bin/tecad-remove-logfile.sh bin/linux-s390/TME/TEC/adapters/bin/init.tecad\_logfile bin/linux-s390/TME/TEC/adapters/bin/tecad\_logfile.cfg bin/linux-s390/TME/TEC/adapters/bin/update\_conf bin/linux-s390/TME/TEC/adapters/bin/tecad-remove-logfile.sh bin/os2-ix86/TME/TEC/adapters/bin/tecadini.sh bin/aix4-r1/TME/TEC/adapters/bin/init.tecad\_snmp bin/aix4-r1/TME/TEC/adapters/bin/tecad\_snmp.cfg bin/hpux10/TME/TEC/adapters/bin/init.tecad\_snmp bin/hpux10/TME/TEC/adapters/bin/tecad\_snmp.cfg bin/solaris2/TME/TEC/adapters/bin/init.tecad\_snmp bin/solaris2/TME/TEC/adapters/bin/tecad\_snmp.cfg bin/linux-ix86/TME/TEC/adapters/bin/init.tecad\_snmp bin/linux-ix86/TME/TEC/adapters/bin/tecad\_snmp.cfg bin/linux-s390/TME/TEC/adapters/bin/init.tecad\_snmp bin/linux-s390/TME/TEC/adapters/bin/tecad\_snmp.cfg bin/w32-ix86/TME/TEC/adapters/bin/init.tecad\_snmp bin/aix4-r1/TME/TEC/adapters/enh/bin/init.tecad\_logfile bin/aix4-r1/TME/TEC/adapters/enh/bin/tecad\_logfile.cfg bin/aix4-r1/TME/TEC/adapters/enh/bin/tecad-remove-logfile.sh bin/aix4-r1/TME/TEC/adapters/bin/update\_conf bin/hpux10/TME/TEC/adapters/enh/bin/init.tecad\_logfile bin/hpux10/TME/TEC/adapters/enh/bin/tecad\_logfile.cfg bin/hpux10/TME/TEC/adapters/enh/bin/tecad-remove-logfile.sh bin/hpux10/TME/TEC/adapters/bin/update\_conf bin/solaris2/TME/TEC/adapters/enh/bin/init.tecad\_logfile

bin/solaris2/TME/TEC/adapters/enh/bin/tecad\_logfile.cfg bin/solaris2/TME/TEC/adapters/enh/bin/tecad-remove-logfile.sh bin/solaris2/TME/TEC/adapters/bin/update\_conf bin/linux-ix86/TME/TEC/adapters/enh/bin/init.tecad\_logfile bin/linux-ix86/TME/TEC/adapters/enh/bin/tecad\_logfile.cfg bin/linux-ix86/TME/TEC/adapters/enh/bin/tecad-remove-logfile.sh bin/linux-ix86/TME/TEC/adapters/bin/update\_conf bin/linux-s390/TME/TEC/adapters/enh/bin/init.tecad\_logfile bin/linux-s390/TME/TEC/adapters/enh/bin/tecad\_logfile.cfg bin/linux-s390/TME/TEC/adapters/enh/bin/tecad-remove-logfile.sh bin/linux-s390/TME/TEC/adapters/bin/update\_conf bin/os2-ix86/TME/ACP/acpep bin/os2-ix86/TME/ACP/acpep\_install bin/os2-ix86/TME/ACP/wacpadin bin/aix4-r1/TME/ACP/acpep bin/hpux10/TME/ACP/acpep bin/solaris2/TME/ACP/acpep bin/linux-ix86/TME/ACP/acpep bin/linux-s390/TME/ACP/acpep bin/w32-ix86/TME/ACP/acpep bin/aix4-r1/TME/ACP/acpep\_install bin/hpux10/TME/ACP/acpep\_install bin/solaris2/TME/ACP/acpep\_install bin/linux-ix86/TME/ACP/acpep\_install bin/linux-s390/TME/ACP/acpep\_install bin/w32-ix86/TME/ACP/acpep\_install bin/aix 4-r1/TME/ACP/wacpadin bin/hpux10/TME/ACP/wacpadin bin/solaris2/TME/ACP/wacpadin bin/linux-ix86/TME/ACP/wacpadin bin/linux-s390/TME/ACP/wacpadin bin/w32-ix86/TME/ACP/wacpadin lib/linux -ix86/libstdc++-libc6.1-2.so.3 lib/linux-s390/libstdc++-libc6.1-2.so.3 lib/aix4-r1/libteclcf.a lib/hpux10/libteclcf.sl lib/solaris2/libteclcf.so lib/linux-ix86/libteclcf.so lib/linux-s390/libteclcf.so lib/w32-ix86/teclcf.dll bin/aix4-r1/TME/TEC/adapters/bin/tecad\_logfile bin/aix4-r1/TME/TEC/adapters/bin/logfile\_gencds bin/hpux10/TME/TEC/adapters/bin/tecad\_logfile bin/hpux10/TME/TEC/adapters/bin/logfile\_gencds bin/solaris2/TME/TEC/adapters/bin/tecad\_logfile bin/solaris2/TME/TEC/adapters/bin/logfile\_gencds bin/linux-ix86/TME/TEC/adapters/bin/tecad\_logfile bin/linux-ix86/TME/TEC/adapters/bin/logfile\_gencds bin/linux-s390/TME/TEC/adapters/bin/tecad\_logfile bin/linux-s390/TME/TEC/adapters/bin/logfile\_gencds bin/aix4-r1/bin/wpostemsg bin/hpux10/bin/wpostemsg bin/solaris2/bin/wpostemsg bin/w32-ix86/bin/wpostemsg.exe

bin/os2-ix86/bin/wpostemsg.exe bin/linux-ix86/bin/wpostemsg bin/linux-s390/bin/wpostemsg bin/aix4-r1/bin/wpostzmsg bin/hpux10/bin/wpostzmsg bin/solaris2/bin/wpostzmsg bin/w32-ix86/bin/wpostzmsg.exe bin/linux-ix86/bin/wpostzmsg bin/linux-s390/bin/wpostzmsg bin/w32-ix86/TME/TEC/adapters/bin/tecad\_nt.exe bin/w32-ix86/TME/TEC/adapters/bin/tecadnts.exe bin/w32-ix86/TME/TEC/adapters/bin/sctlnt.exe bin/w32-ix86/TME/TEC/adapters/bin/nt\_gencds.exe bin/w32-ix86/TME/TEC/adapters/bin/tecad\_win.exe bin/w32-ix86/TME/TEC/adapters/bin/tecadwins.exe bin/w32-ix86/TME/TEC/adapters/bin/sctlwin.exe bin/w32-ix86/TME/TEC/adapters/bin/win\_gencds.exe bin/os2-ix86/TME/TEC/adapters/bin/tecados2.exe bin/os2-ix86/TME/TEC/adapters/bin/os2gncds.exe bin/aix4-r1/TME/TEC/adapters/bin/tecad\_snmp bin/aix4-r1/TME/TEC/adapters/bin/tecad-remove-snmp.sh bin/hpux10/TME/TEC/adapters/bin/tecad\_snmp bin/hpux10/TME/TEC/adapters/bin/tecad-remove-snmp.sh bin/solaris2/TME/TEC/adapters/bin/tecad\_snmp bin/solaris2/TME/TEC/adapters/bin/tecad-remove-snmp.sh bin/linux-ix86/TME/TEC/adapters/bin/tecad\_snmp bin/linux-ix86/TME/TEC/adapters/bin/tecad-remove-snmp.sh bin/linux-s390/TME/TEC/adapters/bin/tecad\_snmp bin/linux-s390/TME/TEC/adapters/bin/tecad-remove-snmp.sh bin/w32-ix86/TME/TEC/adapters/bin/tecad\_snmp.exe bin/w32-ix86/TME/TEC/adapters/bin/tecad\_snmps.exe bin/aix4-r1/TME/TEC/adapters/enh/bin/tecad\_logfile bin/aix4-r1/TME/TEC/adapters/enh/bin/logfile\_gencds bin/hpux10/TME/TEC/adapters/enh/bin/tecad\_logfile bin/hpux10/TME/TEC/adapters/enh/bin/logfile\_gencds bin/solaris2/TME/TEC/adapters/enh/bin/tecad\_logfile bin/solaris2/TME/TEC/adapters/enh/bin/logfile\_gencds bin/linux-ix86/TME/TEC/adapters/enh/bin/tecad\_logfile bin/linux-ix86/TME/TEC/adapters/enh/bin/logfile\_gencds bin/linux-s390/TME/TEC/adapters/enh/bin/tecad\_logfile bin/linux-s390/TME/TEC/adapters/enh/bin/logfile\_gencds bin/w32-ix86/TME/TEC/adapters/enh/bin/tecad\_nt.exe bin/w32-ix86/TME/TEC/adapters/enh/bin/tecadnts.exe bin/w32-ix86/TME/TEC/adapters/enh/bin/sctlnt.exe bin/w32-ix86/TME/TEC/adapters/enh/bin/nt\_gencds.exe bin/w32-ix86/TME/TEC/adapters/enh/bin/wsighup.exe bin/w32-ix86/TME/TEC/adapters/enh/bin/tecad\_win.exe bin/w32-ix86/TME/TEC/adapters/enh/bin/tecadwins.exe bin/w32-ix86/TME/TEC/adapters/enh/bin/sctlwin.exe bin/w32-ix86/TME/TEC/adapters/enh/bin/win\_gencds.exe bin/w32-ix86/TME/TEC/adapters/enh/bin/wsighup.exe TME/TEC/380ACFFP.after TME/TEC/38ACFENA.after TME/TEC/ACF\_ENH.after

TME/TEC/tec\_ui\_svr.jar TME/TEC/tec\_console.jar TME/TEC/tec\_client.jar(!linux-s390) TME/TEC/tec\_svr.jar TME/TEC/avail\_common.jar TME/TEC/tec\_svr\_stubs.jar TME /TEC/t ec\_ui\_svr\_st ubs.jar bin/wcrtnvgroups(!w32-ix86) bin/wcrtnvgroups.cmd(w32-ix86) bin/wconsole(!w32-ix86) bin/wconsole.cmd(w32-ix86) bin/wmigcon(!w32-ix86) bin/wmigcon.cmd(w32-ix86) bin/wtecexport.cmd(w32-ix86) bin/wtecimport.cmd(w32-ix86) bin/wtecexport(!w32-ix86) bin/wtecimport(!w32-ix86) bin/tec\_console(!w32-ix86) bin/tec\_console.cmd(w32-ix86) TME/TEC/contrib/console/addnewuser.sh TME/TEC/contrib/console/assignneweg.sh bin/chkclass bin/postemsg bin/wpostemsg bin/postzmsg bin/wpostzmsg TME/TEC/EIF/samples/adapters/sampleAdapter.c TME/TEC/evd.jar TME/TEC/zce.jar libteceeif.a(solaris2,aix4-r1,linux-ix86,hpux10,w32-ix86,linux-s390) libteceeifgw.a(solaris2,aix4-r1,linux-ix86,hpux10,w32-ix86,linux-s390) libteceeiffwk.a(solaris2,aix4-r1,linux-ix86,hpux10,w32-ix86,linux-s390) libteclcf.so(solaris2) libteclcf.so(linux-ix86) libteclcf.so(linux-s390) libteclcf.a(aix4-r1) libteclcf.sl(hpux10) eifdll/teclcf.dll(w32-ix86) TME/TEC/adapters/bin/tecad\_hpov (hpux10,solaris2) TME/TEC/adapters/bin/tecad\_hpov.exe (w32-ix86) TME/TEC/sql/genrunstats.sh TME/TEC/sql/wdbmaint.sh bin/chkclass bin/postemsg bin/postzmsg bin/wchkclass bin/wrb bin/wcomprules bin/wcprb bin/wcrtrb bin/wcrtsrc bin/wdelrb bin/wdelrbclass bin/wdelrbrules

bin/wdelsrc bin/wimprbclass bin/wimprbrules bin/wloadrb bin/wlscurrb bin/wlsemsg bin/wlsesvrcfg bin/wlsrb bin/wlsrbclass bin/wlsrbrules bin/wlssrc bin/wpostemsg bin/wpostzmsg bin/wsendresp bin/wsetemsg bin/wsetesvrcfg bin/wsetrb bin/wsetsrc bin/wstartesvr bin/wstatesvr bin/wstopesvr bin/wtdbclear bin/wtdbclear.pl bin/wtdbstat bin/wtdbspace bin/wtdumper bin/wtdumprl bin/wtdumptr bin/wrimsql bin/winstruct\_event TME/TEC/tec\_agent\_demo TME/TEC/contrib/SendEvents.pl

## 소프트웨어 지원 문의

Tivoli 제품에 문제가 있는 경우 다음 IBM 소프트웨어 지원 웹 사이트를 참조하십시오. <http://www.ibm.com/software/sysmgmt/products/support/>

소프트웨어 지원을 문의하려면 다음 웹 사이트에서 IBM Software Support Guide 를 참조하십시오. <http://techsupport.services.ibm.com/guides/handbook.html>

이 서적은 문제점의 심각도에 따라 IBM 소프트웨어 지원에 문의하는 방법 및 다음 정보를 제공합니다.

- 등록 및 적합성
- 사용자가 속한 국가의 전화번호 및 전자 우편 주소
- 지원을 요청하기 전에 알아야 할 정보

# 주의사항

이 정보는 미국에서 제공되는 제품 및 서비스용으로 작성된 것입니다. IBM 은 다른 국가에서 이 책에 기술된 제품, 서비스 또는 기능을 제공하지 않을 수도 있습니다. 현재 사용할 수 있는 제품 및 서비스에 대한 정보는 한국 IBM 담당자에게 문의하십시오. 이 책에서 IBM 제품, 프로그램 또는 서비스를 언급하는 것이 해당 IBM 제품, 프로그램 또는 서비스만을 사용할 수 있다는 것을 의미하지는 않습니다. IBM 의 지적 재산권을 침해하지 않는 한, 기능상으로 동등한 제품, 프로그램 또는 서비스를 대신 사용할 수 있습니다. 그러나 비 IBM 제품, 프로그램 또는 서비스의 운영 에 대한 평가 및 검증은 사용자의 책임입니다.

IBM 은 이 책에서 다루고 있는 특정 내용에 대해 특허를 보유하고 있거나 현재 특허 출원 중일 수 있습니다. 이 책 을 제공한다고 해서 특허에 대한 라이센스까지 부여하는 것은 아닙니다. 라이센스에 대한 의문사항은 다음으로 문 의하십시오.

135-270 서울특별시 강남구 도곡동 467-12, 군인공제회관빌딩 한국 아이.비.엠 주식회사 고객만족센터 전화번호: 080-023-8080

2 바이트(DBCS) 정보에 관한 라이센스 문의는 한국 IBM 고객만족센터에 문의하거나 다음 주소로 서면 문의하시기 바랍니다.

IBM World Trade Asia Corporation Licensing 2-31 Roppongi 3-chome, Minato-ku Tokyo 106, Japan

## 다음 단락은 현지법과 상충하는 영국이나 기타 국가에서는 적용되지 않습니다.

IBM 은 타인의 권리 비침해, 상품성 및 특정 목적에의 적합성에 대한 묵시적 보증을 포함하여(단, 이에 한하지 않 음) 묵시적이든 명시적이든 어떠한 종류의 보증없이 이 책을 "현상태대로" 제공합니다.

일부 국가에서는 특정 거래에서 명시적 또는 묵시적 보증의 면책사항을 허용하지 않으므로, 이 사항이 적용되지 않 을 수도 있습니다.

이 정보에는 기술적으로 부정확한 내용이나 인쇄상의 오류가 있을 수 있습니다. 이 정보는 주기적으로 변경되며, 변 경된 사항은 최신판에 통합됩니다. IBM 은 이 책에 설명한 제품 및(또는) 프로그램을 사전 통고없이 언제든지 개선 및(또는) 변경할 수 있습니다.

이 정보에서 비 IBM 의 웹 사이트는 단지 편의상 제공된 것으로, 어떤 방식으로든 이들 웹 사이트를 옹호하고자 하 는 것은 아닙니다. 해당 웹 사이트의 자료는 본 IBM 제품 자료의 일부가 아니므로 해당 웹 사이트 사용으로 인한 위험은 사용자 본인이 감수해야 합니다.

IBM 은 귀하의 권리를 침해하지 않는 범위 내에서 적절하다고 생각하는 방식으로 귀하가 제공한 정보를 사용하거나 배포할 수 있습니다.

(1) 독립적으로 작성된 프로그램과 기타 프로그램(본 프로그램 포함) 간의 정보 교환 및 (2) 교환된 정보의 상호 이 용을 목적으로 정보를 원하는 프로그램 라이센스 사용자는 다음 주소로 문의하십시오.

135-270 서울특별시 강남구 도곡동 467-12, 군인공제회관빌딩 한국 아이.비.엠 주식회사 고객만족센터

이러한 정보는 해당 조항 및 조건에 따라(예를 들면, 사용료 지불 포함) 사용할 수 있습니다.

이 정보에 기술된 라이센스를 취득한 프로그램 및 이 프로그램에 대해 사용 가능한 모든 라이센스를 취득한 자료는 IBM 이 IBM 기본 계약, IBM 프로그램 라이센스 계약(IPLA) 또는 이와 동등한 계약에 따라 제공한 것입니다.

본 문서에 포함된 모든 성능 데이터는 제한된 환경에서 산출된 것입니다. 따라서 다른 운영 환경에서 얻어진 결과 는 상당히 다를 수 있습니다. 일부 성능은 개발 레벨 상태의 시스템에서 측정되었을 수 있으므로 이러한 측정치가 일반적으로 사용되고 있는 시스템에서도 동일하게 나타날 것이라고는 보증할 수 없습니다. 또한, 일부 성능은 추정 을 통해 추측되었을 수도 있으므로 실제 결과는 다를 수 있습니다. 이 문서의 사용자는 해당 데이터를 사용자의 특 정 환경에서 검증해야 합니다.

비 IBM 제품에 관한 정보는 해당 제품의 공급업체, 공개 자료 또는 기타 범용 소스로부터 얻은 것입니다. IBM 에서 는 이러한 비 IBM 제품을 테스트하지 않았으므로, 이들 제품과 관련된 성능의 정확성, 호환성 또는 기타 주장에 대 해서는 확신할 수 없습니다. 비 IBM 제품의 성능에 대한 의문사항은 해당 제품의 공급업체에 문의하십시오.

IBM 의 향후 방향 또는 의도에 관한 모든 언급은 별도의 통지없이 변경될 수 있습니다.

이 정보에는 일상의 비즈니스 운영에서 사용되는 자료 및 보고서에 대한 예제가 들어 있습니다. 이 예제에는 가능 한 완벽하게 개념을 설명하기 위해 개인, 회사, 상표 및 제품의 이름이 사용될 수 있습니다. 이들 이름은 모두 가공 의 것이며 실제 기업의 이름 및 주소와 유사하더라도 이는 전적으로 우연입니다.

## 상표

IBM, IBM 로고, AIX, DB2, IBMLink, Informix, OS/2, OS/400, Tivoli, Tivoli 로고, Tivoli Enterprise Console 및 TME 는 미국 또는 기타 국가에서 사용되는 International Business Machines Corporation 의 상표 또는 등록상표입니다.

Microsoft, Windows 및 Windows NT 는 미국 또는 기타 국가에서 사용되는 Microsoft Corporation 의 등록상표입니 다.

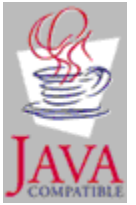

Java 및 모든 Java 기반 상표 및 로고는 미국 또는 기타 국가에서 사용되는 Sun Microsystems, Inc.의 상표 또는 등록상표입니다.

UNIX 는 미국 또는 기타 국가에서 사용되는 Open Group 의 등록상표입니다.

기타 회사, 제품 및 서비스 이름은 타사의 상표 또는 서비스표입니다.